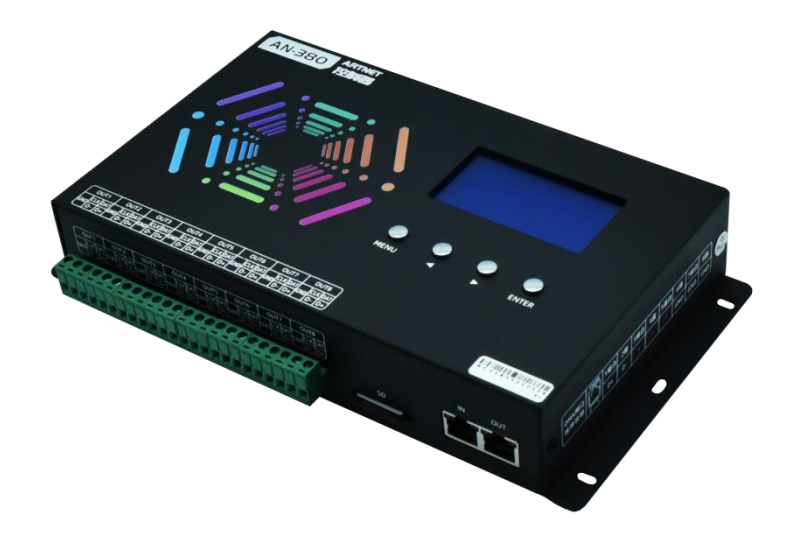

# AN-380 说明书

### 版本: 1.1

型号: AN-380-C2

2023 年 7 月

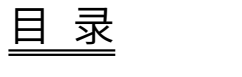

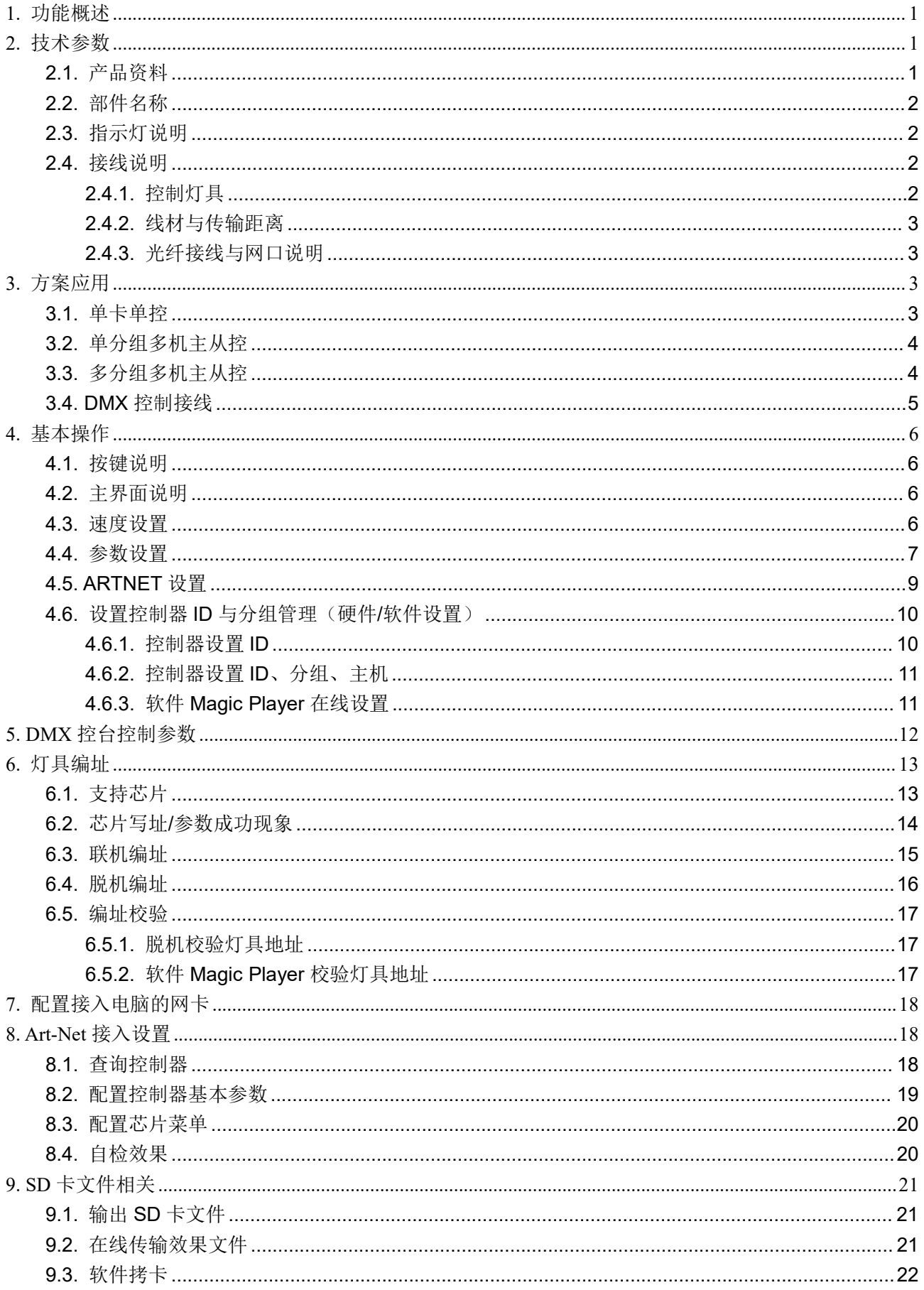

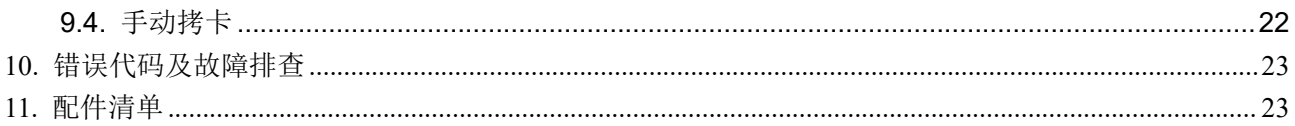

### <span id="page-3-0"></span>1. 功能概述

- 1. 支持联机、脱机自动切换:
	- 1) Art-Net 协议联机控灯,单路最多可输出 6个域(3072 通道); 2) Magic Player (Seekway 协议)联机控灯、写码、调试、配置,单路最多可输出 3840 通道; 3) 脱机播放 SD 卡的效果文件, 单路最多可输出 3840 通道。
- 2. 支持脱机通过以太网同步,并可按分组独立播放。
- 3. 支持 100 级亮度(独立通道、整体)设置、支持设置整体 Gamma 矫正/灰度平滑。
- 4. 支持接入 DMX 控台控制。
- 5. 支持灯具数点、内置测试效果、对灯具一键写址。
- 6. 支持对单路级联的所有控制器一键 ID 自动顺延。
- 7. 支持通过以太网在线更新固件及传输效果文件,免除重复插拔 SD 卡拷文件的操作。

## <span id="page-3-1"></span>2. 技术参数

#### <span id="page-3-2"></span>2.1. 产品资料

- 外壳材质: 铁
- 输入电压: AC 100V~240V
- 带灯数量: Art-Net 协议: 单台 (6 个域) 3072 通道×8 端口
- Seekway 协议(含脱机): 单台 3840 通道×8 端口, 可通过交换机实现串并联 400 台 级联端口: 标准以太网信号
- 控灯端口: RS485 信号、串行 TTL 信号
- 工作功率: <10W
- 工作温度: -10~55℃
- 相对湿度: ≤50%RH
- 传输距离: 超五类非屏蔽网线,控制器间距离 100 米。
	- 更远距离可选用"光纤转换器",可达 5 公里。
- 防护等级: IP20 (防止人的手指接触到电器内部的零件,防止直径大于 12.5mm 的外物侵入, 对水 或湿气无特殊的防护。)
- 使用环境: 1. 请勿将此控制器安装在有磁力或高压或高温高湿的环境当中;
	- 2. 为了减低组件因短路而引起的火灾及损坏风险,请安全接地;
		- 3. 请确认使用 AC100-240V 的电源供应器,并确保变压器和控制器连接时极性相同、 以保证合适的供电电压;
		- 4. 控制系统没有防水功能,安装时请注意防雨,防水。
- 产品净重: 0.976 公斤

#### 尺寸: L253\*W137\*H45

(单位:毫米)

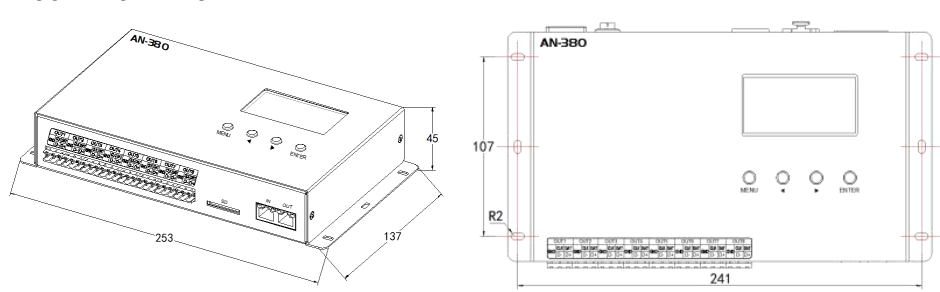

<span id="page-4-0"></span>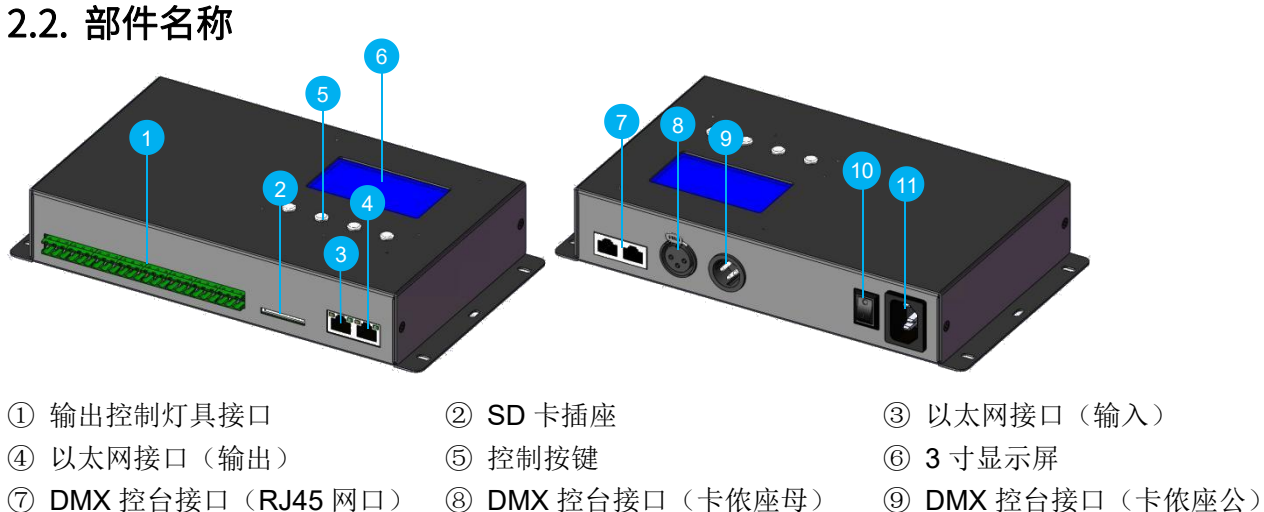

⑩ 电源开关 ⑪ AC 电源接口(品字座)

### <span id="page-4-1"></span>2.3. 指示灯说明

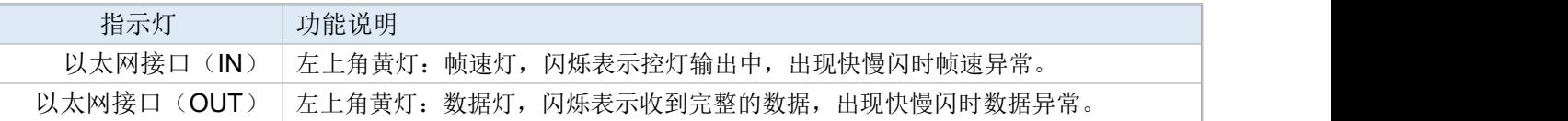

### <span id="page-4-2"></span>2.4. 接线说明

#### <span id="page-4-3"></span>2.4.1. 控制灯具

请根据灯具丝印一一对应接线。

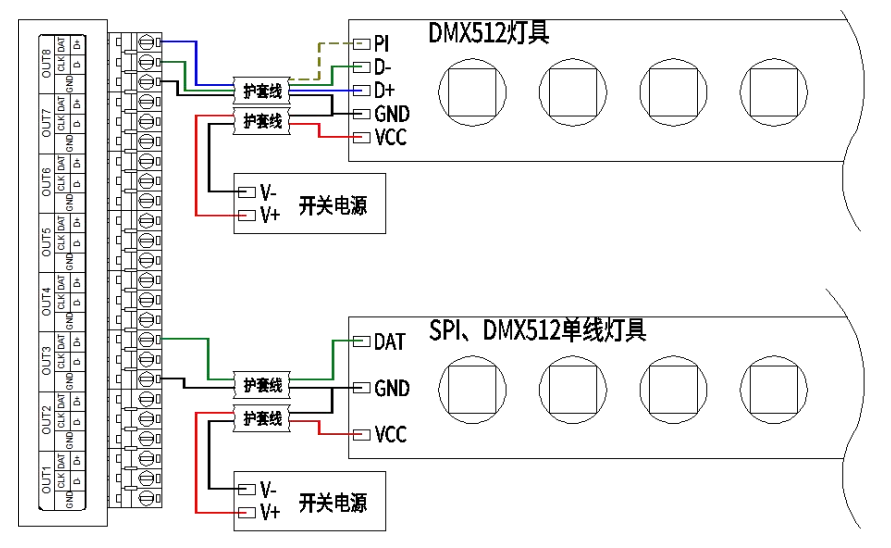

- ★ 信号线连接注意事项
- 1. 使用超五类网线(百米电阻<10Ω),劣质网线、电话线、铜线基本是不行的。
- 2. 使用其中 1 组双绞线,推荐使用绿色+绿白或者橙色+橙白。网线质量和颜色非常重要,蓝色、棕色对 于信号传输影响很大,不要把几组双绞线并一起使用。
- 3. 控制盒信号输出端 GND 必须直接接到灯具输入端 GND, 不能通过开关电源 负极再接到灯具。
- 4. 接好所有硬件的信号线和电源线后,再把控制盒电源打开。信号线切勿带电 插拔,以免电流反冲烧坏输出端保护电路或元件。

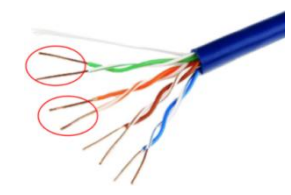

#### <span id="page-5-0"></span>2.4.2. 线材与传输距离

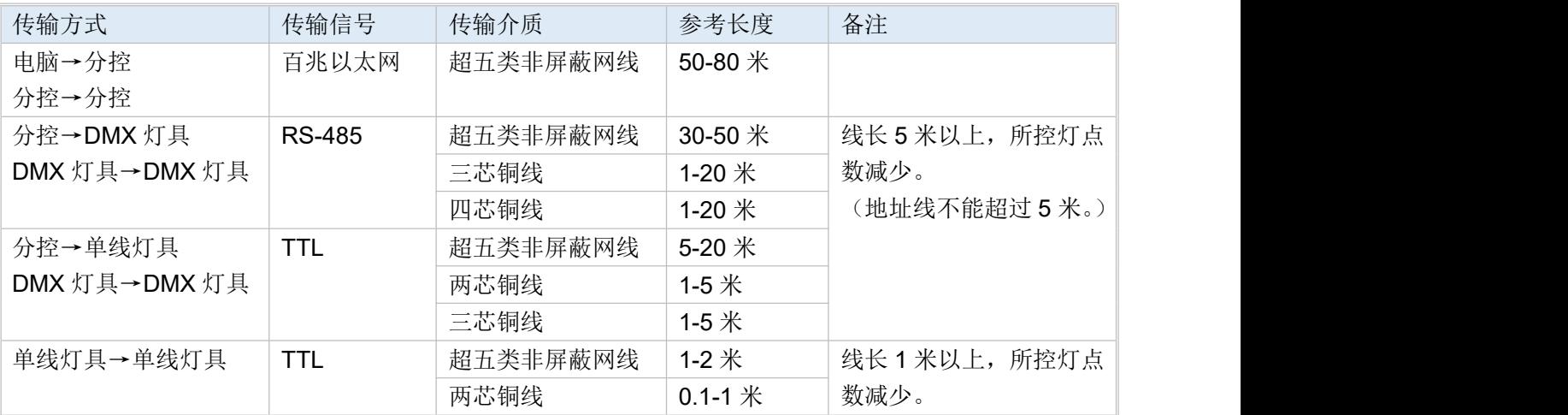

#### <span id="page-5-1"></span>2.4.3. 光纤接线与网口说明

光纤收发器必须使用单模收发器,客户可根据现场情况自行决定使用单纤或双纤(二选一)。 双纤收发器必须接入两条光纤才可下常使用。

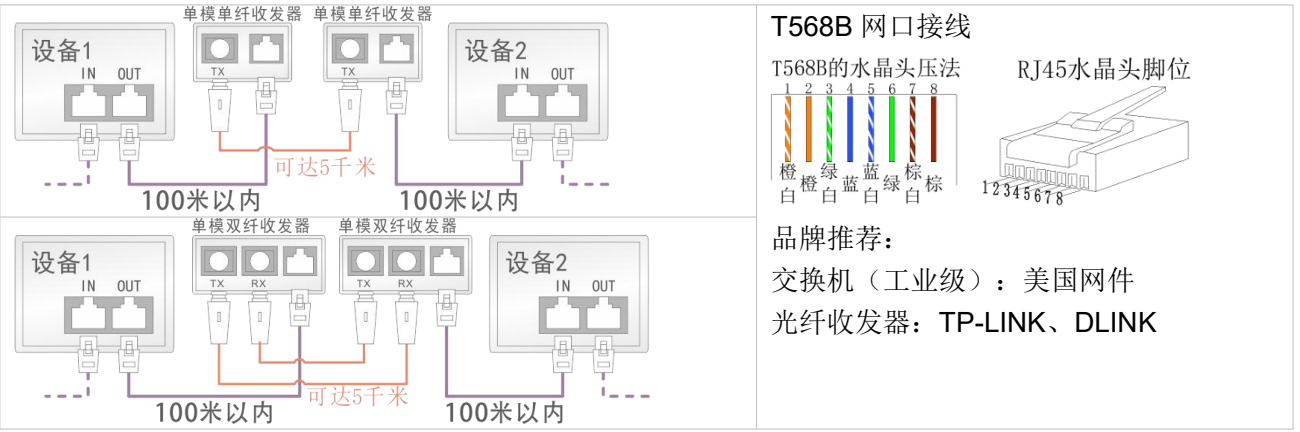

采用超五类非屏蔽网线(无氧铜,直径 0.51mm 以上, 双绞紧密, 电阻小于 10 欧/300 米), 控制盒间的 距离可为100米;更远距离选用"光纤转换器"可达5公里。

## <span id="page-5-2"></span>3. 方案应用

### <span id="page-5-3"></span>3.1. 单卡单控

当带载的灯具通道上限不超 30720 通道时,项目可以只需要使用一台控制器即可满足需求。同时亦可以选 择接入电脑接收电脑的 Player 信号实现软件同屏播放。

说明: 在接收 Player 信号时, 控制器的 SD 卡效果作为备用机模式, 只有当没有 Player 信号时, SD 卡才 开始工作。

可选,接入时,控制器受控于电脑

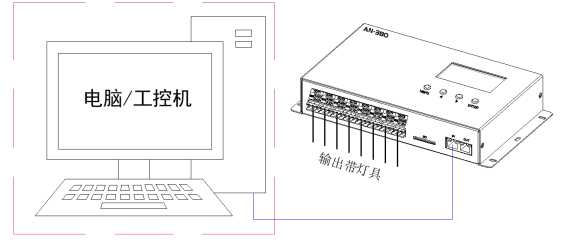

### <span id="page-6-0"></span>3.2. 单分组多机主从控

当带载的灯具通道上限已超 30720 通道时,项目需要使用多台控制器并设置主从机方案进行级联同步控 制。若选择接入电脑接收电脑的 Player 信号实现软件同屏播放。 方案特点:

- 1. 接入电脑时,可在线播放、调试等功能,亦可根据与电脑的网络通信状态自主切换播放软件或 SD 卡 内的动画文件。
- 2. 整个控制方案中,任意一台控制器都能设定为主机,但一个分组下有且只有一台主机,如出现多台主 机,控制器将会出现 E37 提示。
- 3. 控制器之间的接线可以使用交换机进行串并接 400 台,单条链路下串接上限 50 台。

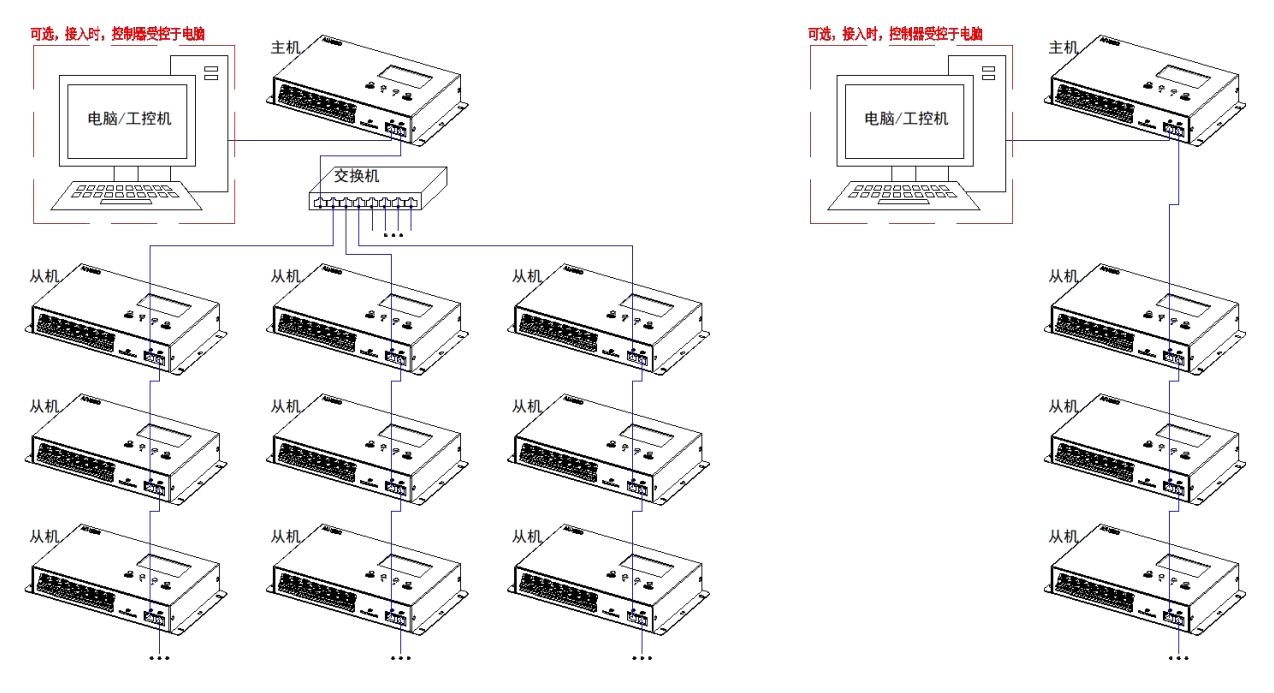

### <span id="page-6-1"></span>3.3. 多分组多机主从控

当带载的灯具通道上限已超 30720 通道时,项目需要使用多台控制器并设置主从机方案进行级联同步控 制。

为方便项目分组管理,可设置将控制器进行组别分类,实现单组或多组的同步联控方式。

方案特点:

- 1. 接入电脑时,可在线播放、调试等功能,亦可根据与电脑的网络通信状态自主切换播放软件或 SD 卡 内的动画文件。
- 2. 整个控制方案中,任意一台控制器都能设定为主机,但一个分组下有且只有一台主机,如出现多台主 机,控制器将会出现 E37 报错提示。
- 3. 控制器之间的接线可以使用交换机进行串并接 400 台,单条链路下串接上限 50 台。
- 4. 在不受控于电脑的状态下,每个分组下的控制器只可同一组内的设备实现时间同步播放。
- 5. 在多个分组的项目内,设备 ID 和分组时,为避免所所有设备归整变成一个分组,请先将其他分组的 控制器脱离当前链路控制。

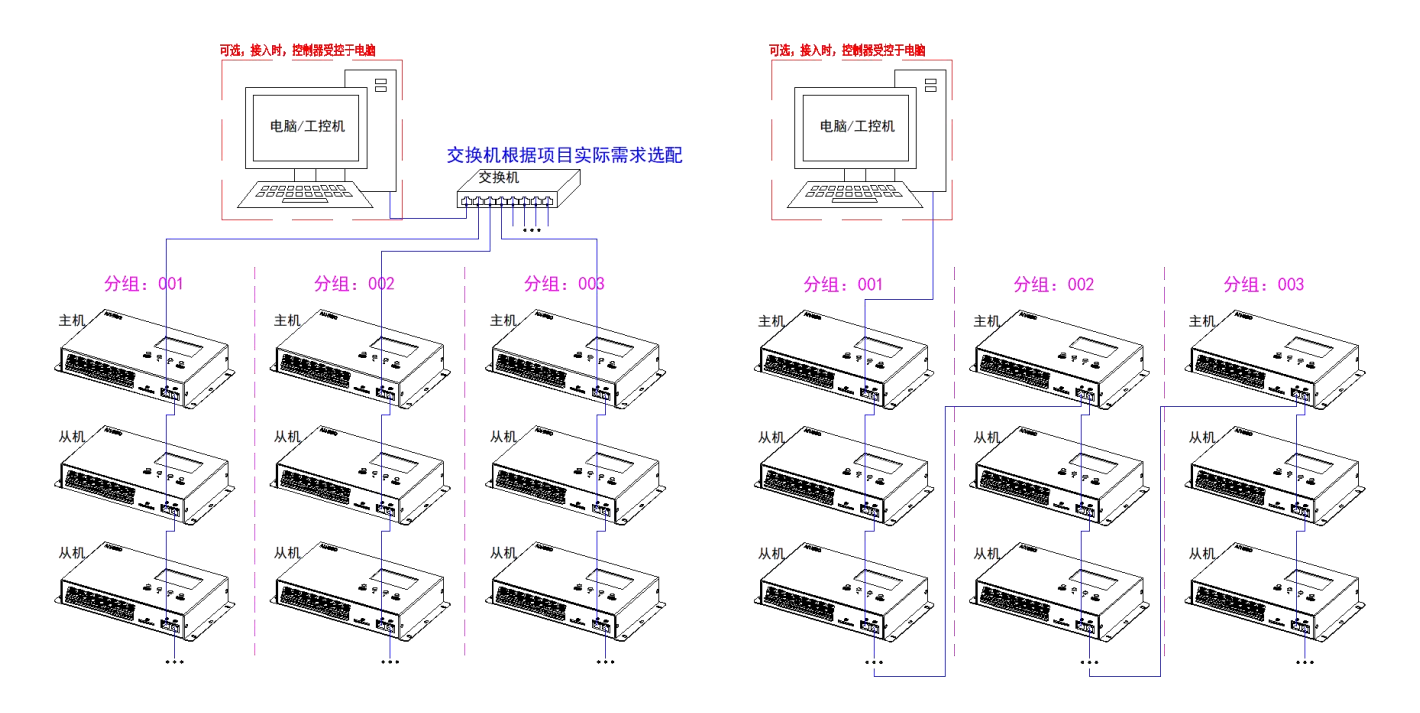

### <span id="page-7-0"></span>3.4. DMX 控制接线

控制器可以选择受控于 DMX512 控台,从而改变动画、速度等部分功能。 并联接入多台控制器网口(每台相同或不同地址) 并联接入多台控制器卡侬口(每台相同或不同地址)

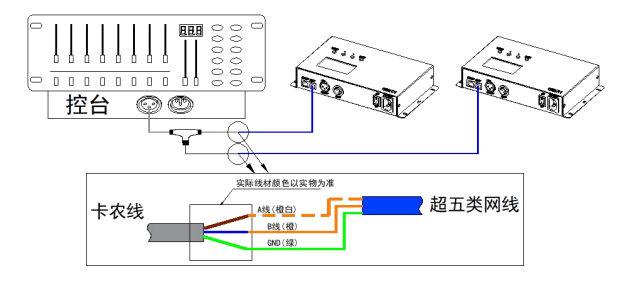

单独接入主机网口+主从机级联

(只需设置主机地址,且所有从机受按于主机)

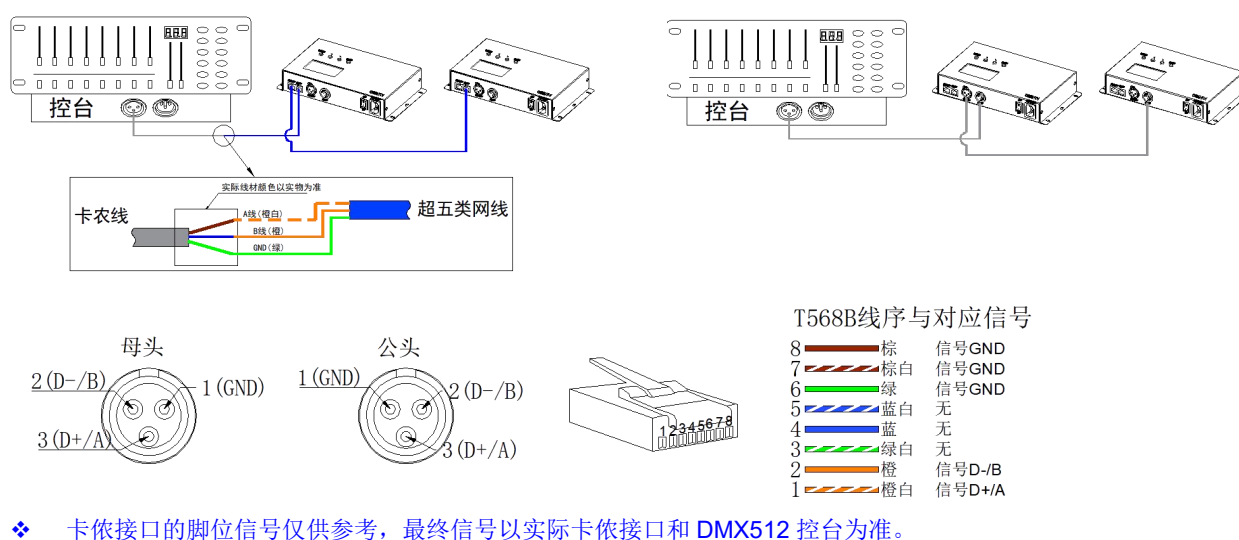

单独接入主机网口+卡侬口级联 (每台相同或不同地址)

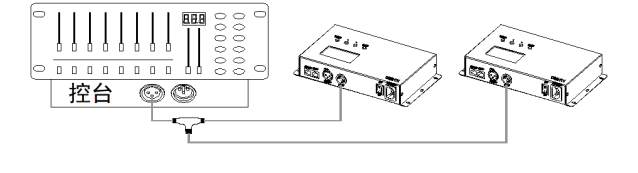

### <span id="page-8-0"></span>4. 基本操作

#### <span id="page-8-1"></span>4.1. 按键说明

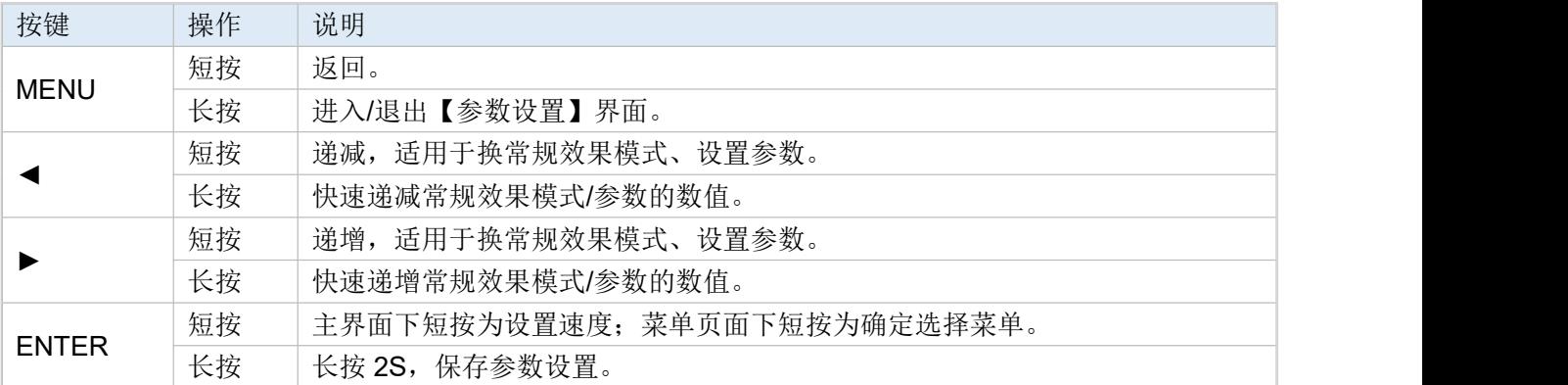

## <span id="page-8-2"></span>4.2. 主界面说明

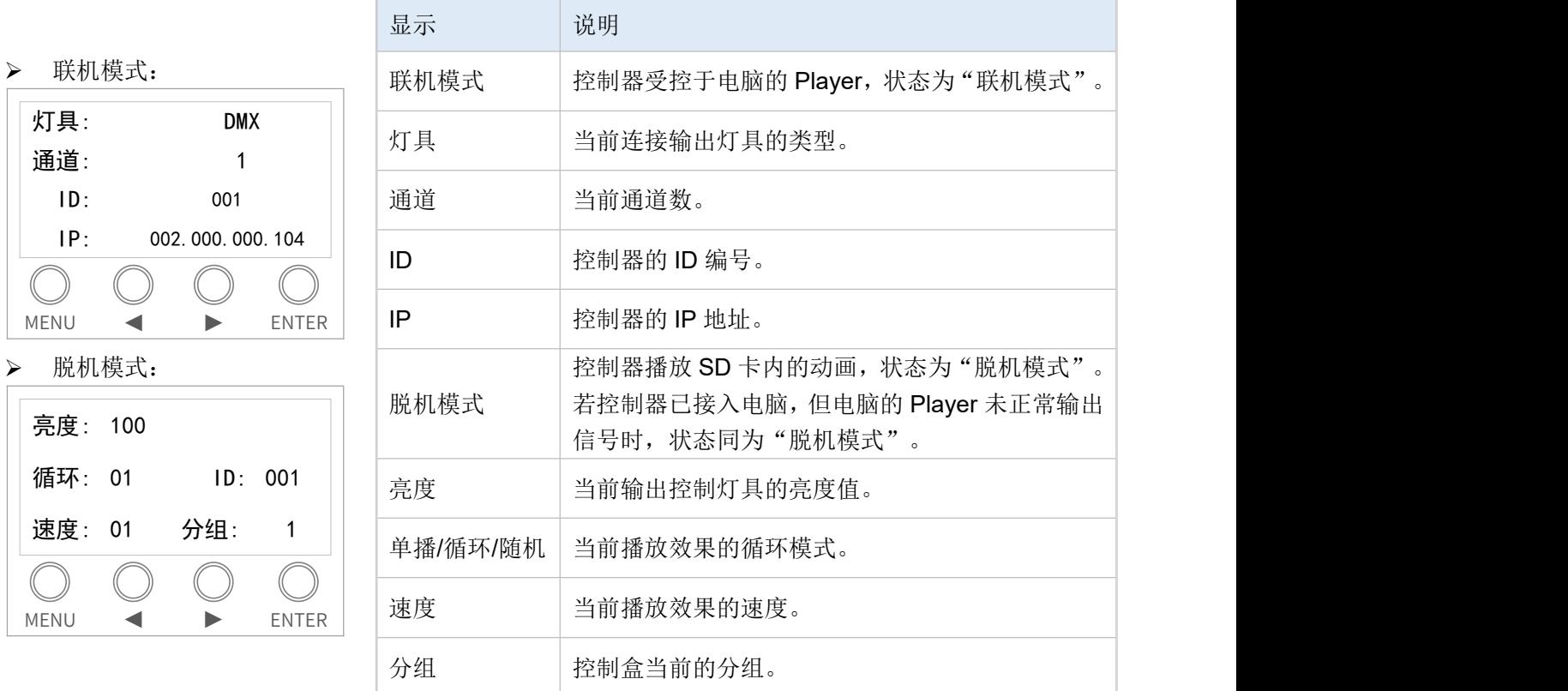

控制盒不支持**/**没启用的功能,界面不显示。

### <span id="page-8-3"></span>4.3. 速度设置

数值越大,效果播放速度越慢。本系列控制器不支持"交流同步"功能。 在主界面下点击 ENTER 设置速度(此操作声控、音控、图案的控制模式都适用)。

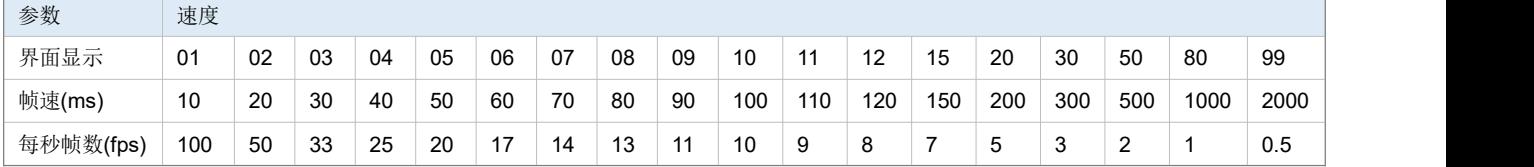

## <span id="page-9-0"></span>4.4. 参数设置

在主界面下长按【MENU】, 液晶显示屏进入/退出"参数设置"选项界面。

短按【◄】和【►】选择菜单项,点按【ENTER】进入设置。如下共 4 个菜单页面:

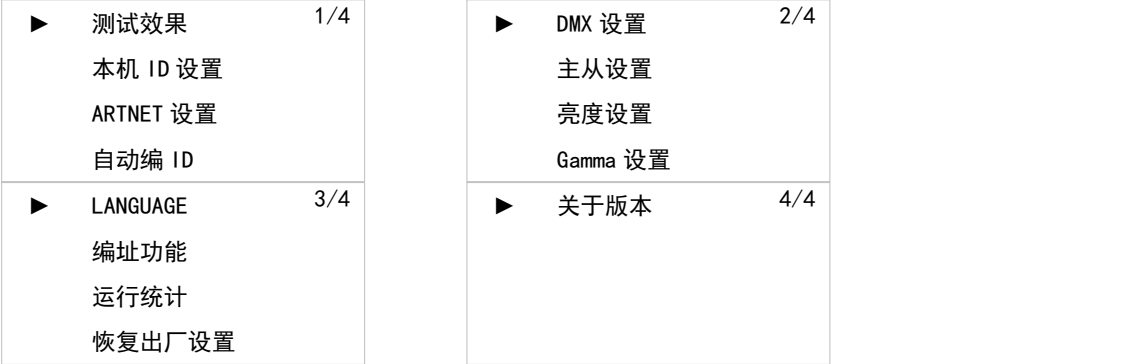

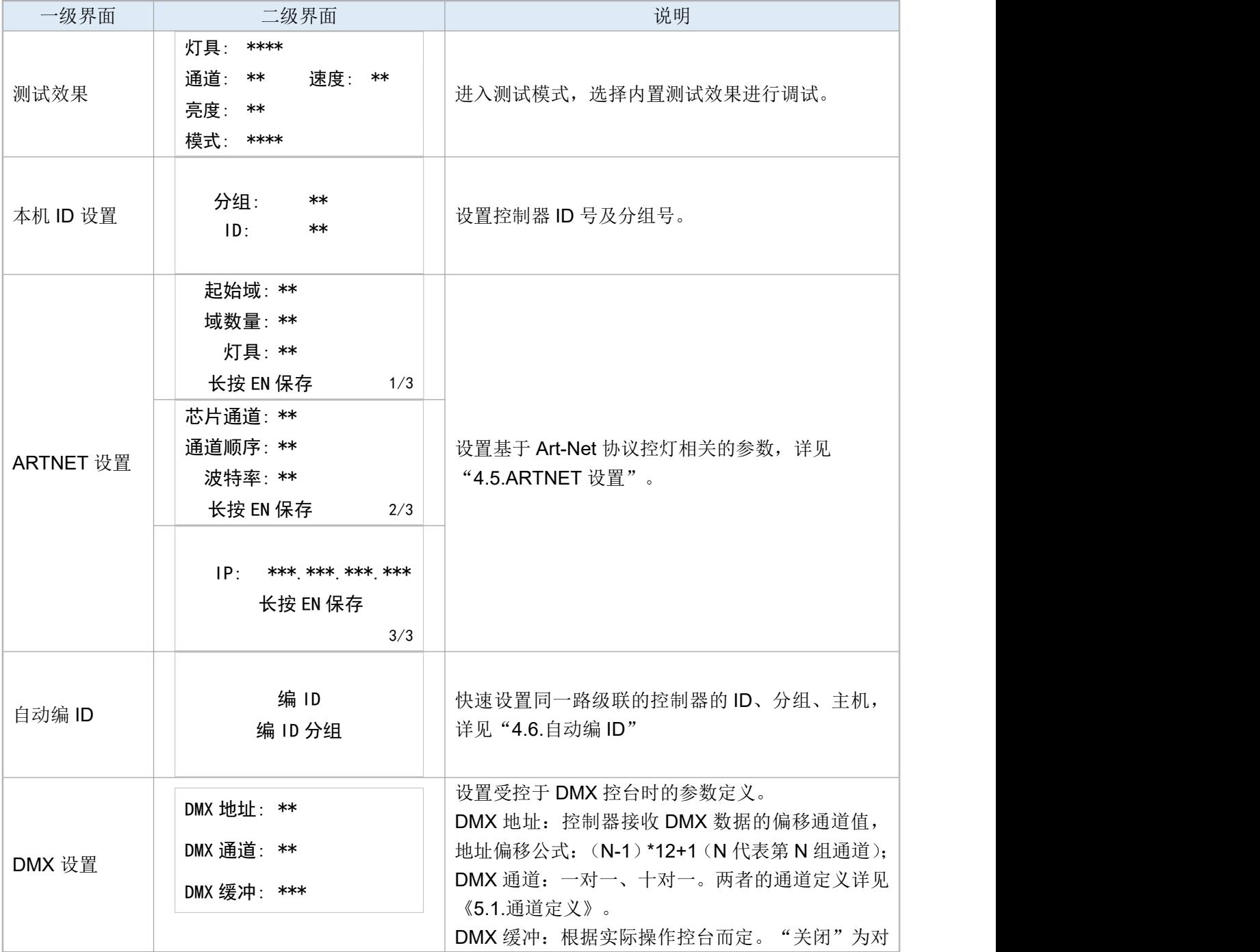

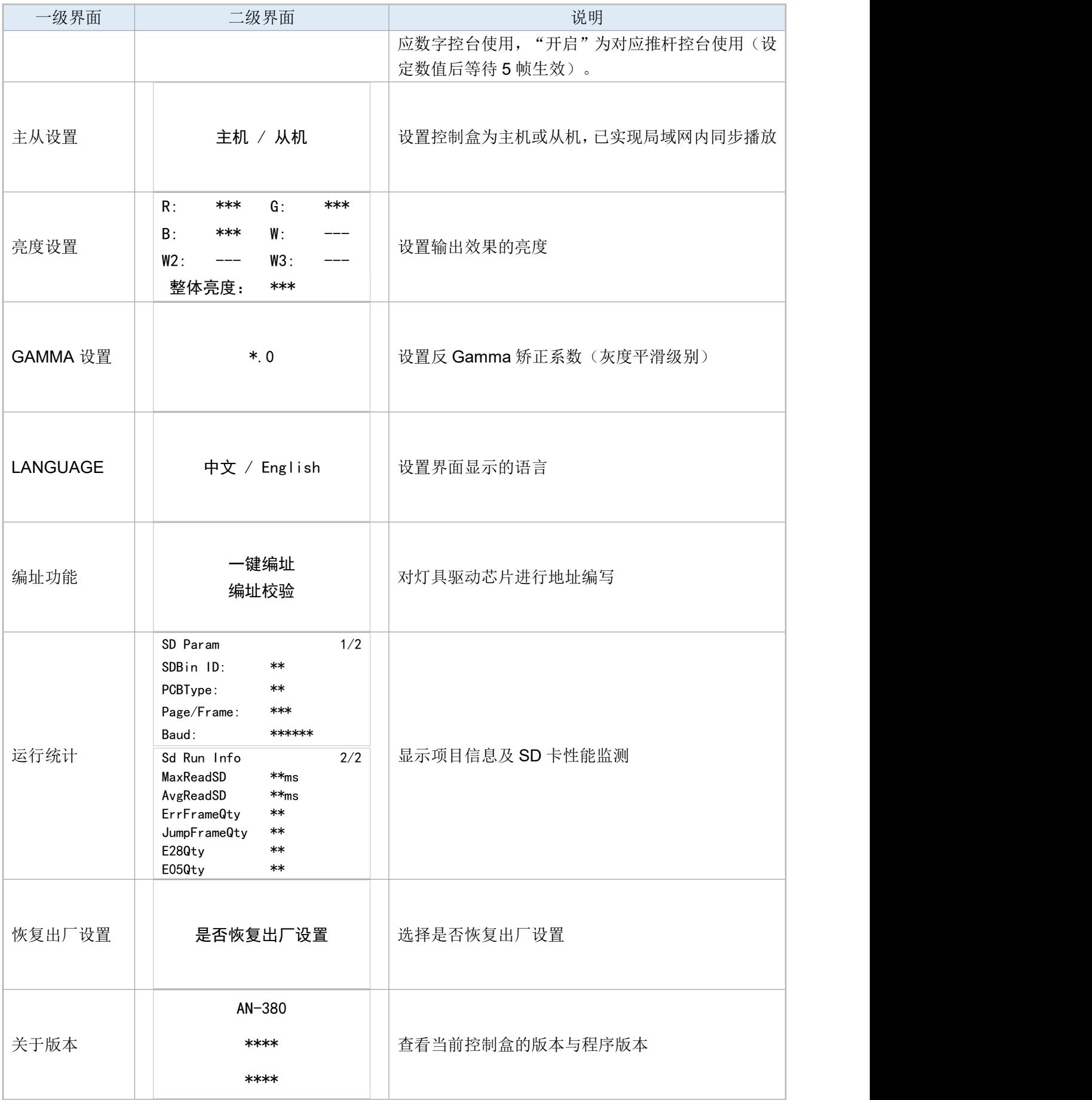

### <span id="page-11-0"></span>4.5. ARTNET 设置

控制器受按于第三方软件(如 Madrix 或其他 Art-Net 协议软件)前,需先配置控制器参数使得与软件配置 一致。在"参数设置"界面通过【◄】和【►】选择"ARTNET 设置",并按【ENTER】进入。 相关设置参数如下表:

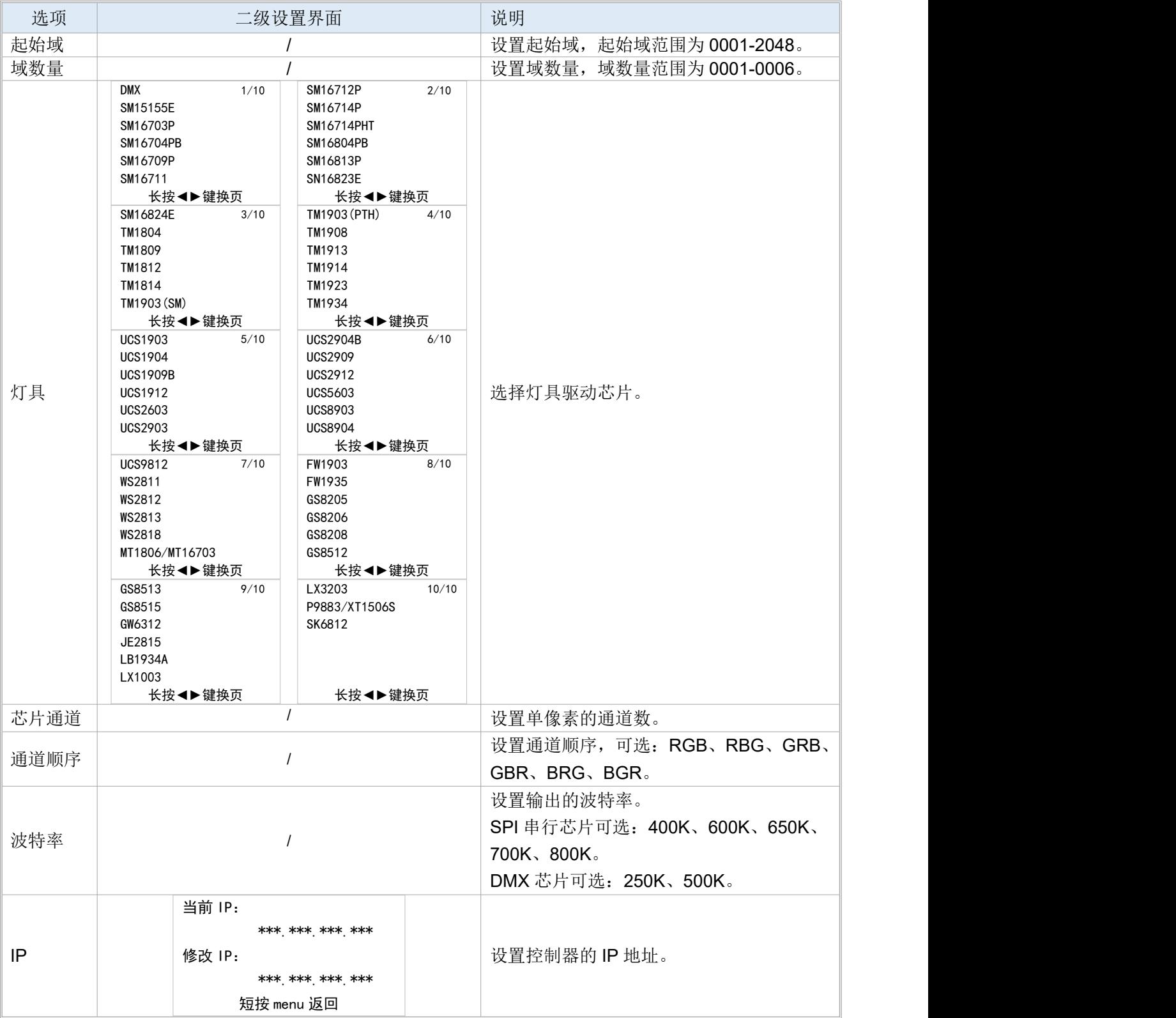

设置后需长按【MENU】保存参数,屏幕显示"操作成功"。

#### <span id="page-12-0"></span>4.6. 设置控制器 ID 与分组管理(硬件/软件设置)

将所有控制器正确接线,通过软件 Plaver 或者首台控制器在"自动编 ID"界面下进行操作即可触发同一 链路下的所有分控自动顺延 ID。可以配置分组和主机,毋须每台分控单独设置。 注意:

A. 一次最多编 30 台控制器的 ID, 且配置时长与控制器台数相关, 每编一台分控的 ID 耗时约 3 秒。

- B. 自动编 ID 超过 100 秒未收到编 ID 成功信息将报 E46 错误,表示自动编 ID 超时。
- C. IN、OUT 网口接反时,自动编 ID 将失败,请确保正确接线。
- D. 在控制器上操作自动编 ID 可从中间某一台控制器开始,不会改变前级控制器参数。
- E. 在控制器上操作自动编 ID 过程中需确保软件 Player停止输出或关闭。

#### <span id="page-12-1"></span>4.6.1. 控制器设置 ID

长按 EN 自动编写 顺延的控制器 ID

- 1. 将需要设置的所有控制器一一级联,同时确保 IN、OUT 网口没有接反(上一台分控 OUT 口接下一台 分控 IN 口)。
- 2. 在首台分控上点按【MENU】,进入"自动编 ID",选择"编 ID",点按【ENTER】进入。

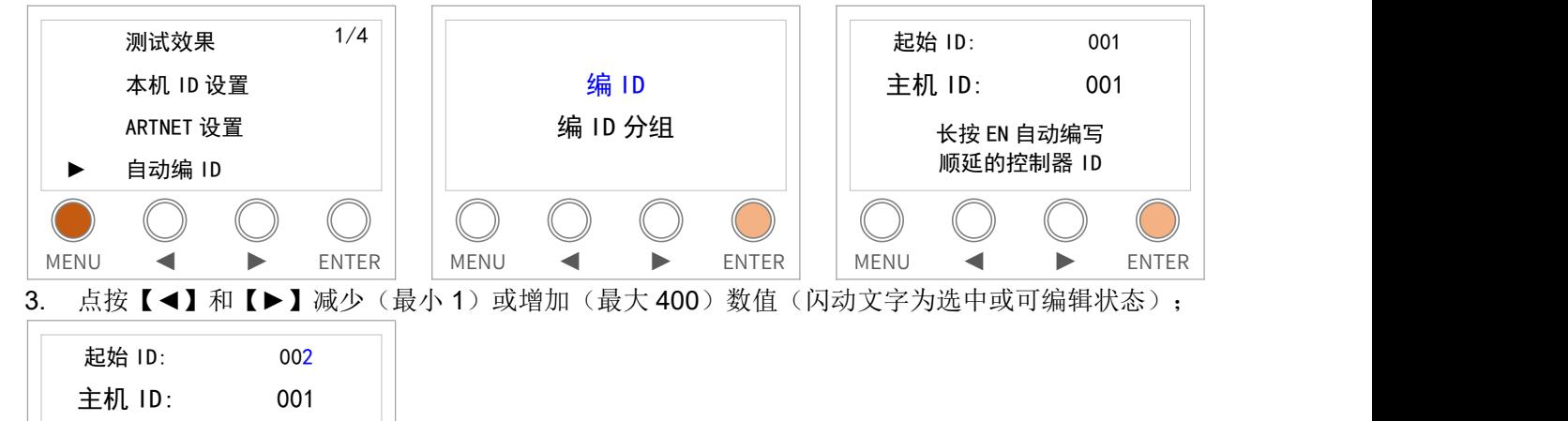

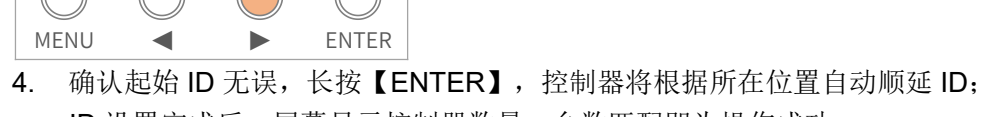

ID 设置完成后,屏幕显示控制器数量,台数匹配即为操作成功。

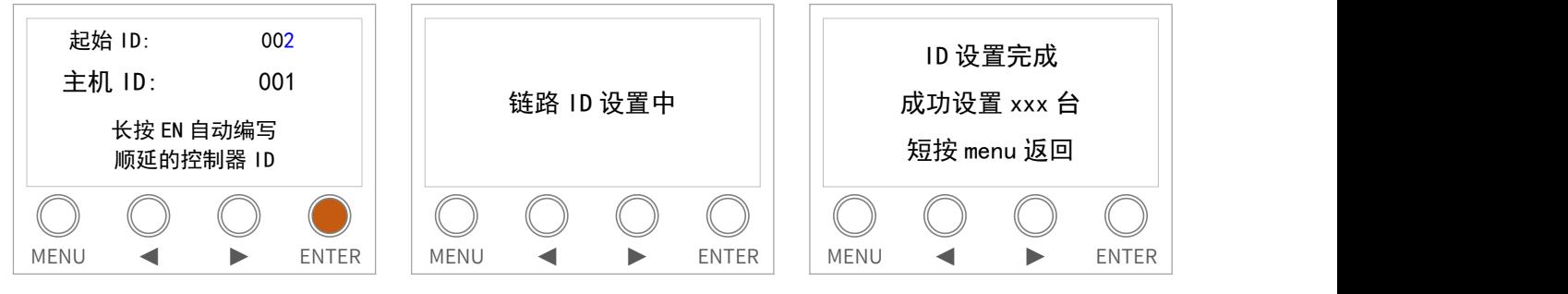

#### <span id="page-13-0"></span>4.6.2. 控制器设置 ID、分组、主机

- 1. 将需要设置的所有控制器一一级联,同时确保 IN、OUT 网口没有接反(上一台分控 OUT 口接下一台 分控 IN 口)。
- 2. 在首台分控上点按【MENU】,进入"自动编 ID",选择"编 ID 分组",点按【ENTER】进入。

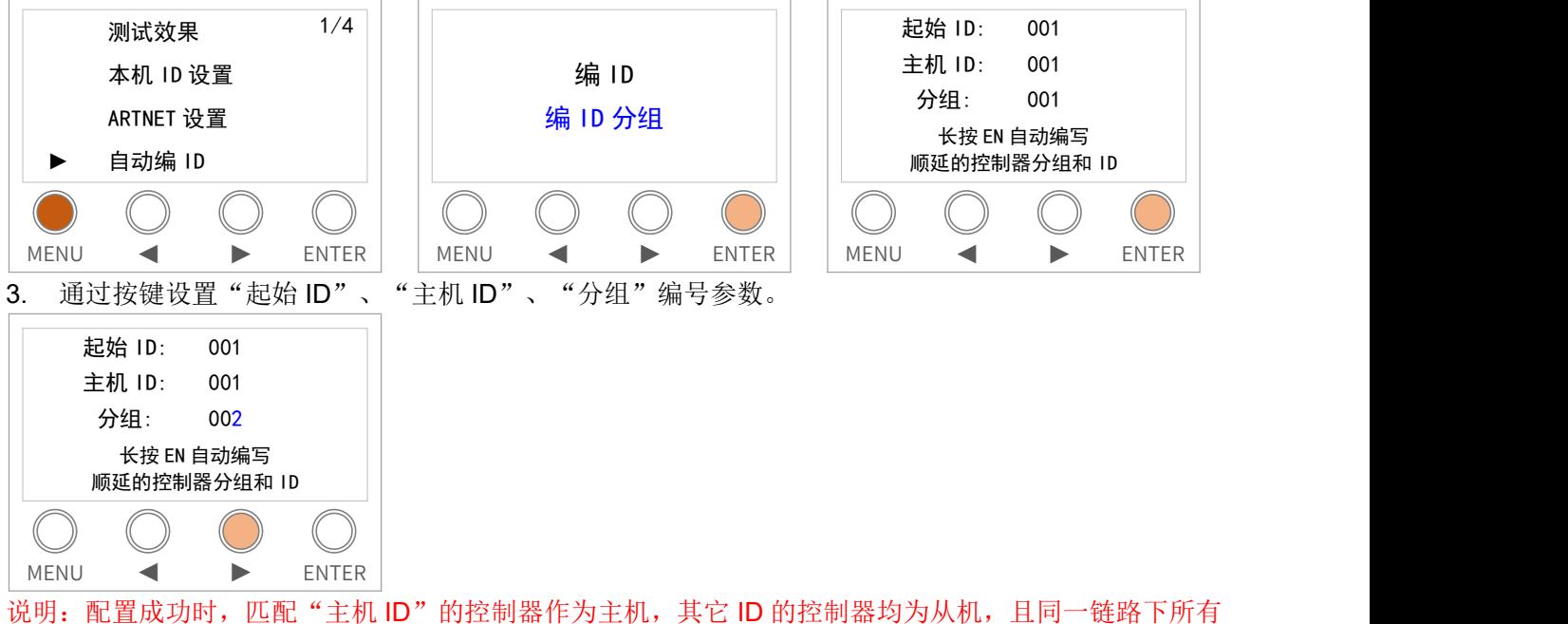

控制器将自动加入当前"分组"。

配置时,必须确保当前链路的控制器都需要配置在同一个分组内。

若是存在不同分组的控制器,它们都将会被修改成当前分组,且控制器 ID 将会默认顺延。

4. 确认起始参数无误,长按【ENTER】,控制器开始配置参数。

设置完成后,屏幕显示控制器数量,台数匹配即为操作成功。

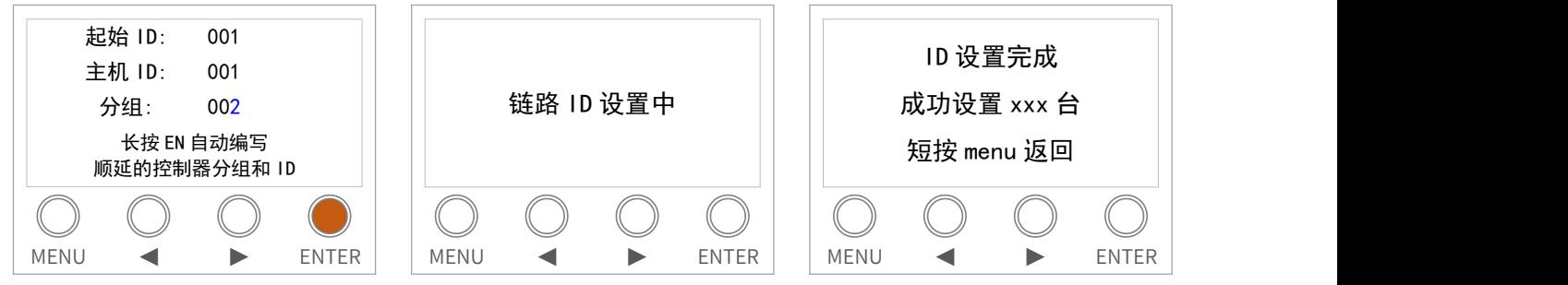

#### <span id="page-13-1"></span>4.6.3. 软件 Magic Player 在线设置

- 1. 将电脑和需要设置的所有控制器一一级联,同时确保 IN、OUT 网口没有接反(上一台分控 OUT 口接 下一台分控 IN 口): 若电脑使用交换机并接多个链路, 请先断开其他链路, 以避免误操作。
- 2. 打开 Magic Player, 并在【效果编辑】下点击【AN-380 配置】, 打开设置窗口。

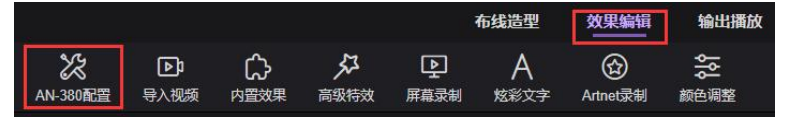

3. 在"自动编 ID"界面下,设置控制器的首台 ID、分组序号、主机 ID 后,点击【发送】。

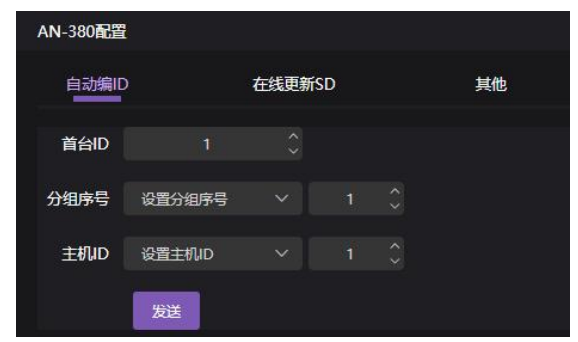

配置成功时,匹配"主机 ID"的控制器作为主机,其它 ID 的控制器均为从机,且同一链路下所有控制器 将自动加入当前"分组"。

### <span id="page-14-0"></span>5. DMX 控台控制参数

当控制器受控于控台时,根据实际需求设置通道的定义(一对一或十对一),不同定义的灰度区间呈现的 效果有所不同。

每个控制器功能占十二个通道, 地址偏移公式: (N-1)\*12+1 (N 代表第 N 组通道)。

需注意,当使用数字控台时设置 DMX 缓冲为"关闭",使用推杆控台时设置缓冲为"开启"。

一对一(通道数值以 1 递增对应级位)

|             | 01             |                          | 02             |                     | 03             |                          |          | 04                 |                     | 05                       |                | 06                      |                                | 07             |                | 08             | 09     |             | 10                 |                  |               | 11     |               | 12  |        |                |
|-------------|----------------|--------------------------|----------------|---------------------|----------------|--------------------------|----------|--------------------|---------------------|--------------------------|----------------|-------------------------|--------------------------------|----------------|----------------|----------------|--------|-------------|--------------------|------------------|---------------|--------|---------------|-----|--------|----------------|
| 通道          | 效果             |                          | 速度             |                     | 整体亮度(100级)     |                          | 整体亮度(6级) |                    | 完度R通道(100级)         |                          | 完度G通道(100级)    |                         | 完度B通道(100级)                    |                |                | 完度W通道(100级)    |        |             | 工作模式               | 循环模式             |               |        | 正反            |     | 爆闪     |                |
|             | 日标             | 控台                       | 目标             | 控台                  | 日标             | 控台                       | 目标       | 控台                 | 目标                  | 控台                       | 日标             | 控台                      | 日标                             | 控台             | 目标             | 控台             | 预<br>留 | 目标          | 控台                 | 目标               | 控台            | 日标     | 控台            |     | 目标值    | 控台             |
|             | 值              | 设置                       | 值              | 设置                  | 值              | 设置                       | 值        | 设置                 | 債                   | 设置                       | 值              | 设置                      | 值                              | 设置             | 值              | 设置             |        | 值           | 设置                 | 值                | 设置            | 值      | 设置            |     |        | 设置             |
|             | 97             | 255<br>07<br>$\sim$      | 99             | 255<br>18<br>$\sim$ |                | 255<br>100 100<br>$\sim$ |          |                    |                     | 255<br>100 100<br>$\sim$ |                | 100 100<br>$\sim$       | 255 100 100<br>99              | 255<br>$\sim$  | 100            | ~255<br>100    |        | 动           | 255<br>$\sim$<br>控 | 随<br>机<br>循<br>环 |               |        |               |     | 插入100帧 | ~1255<br>100   |
|             | 96             | 96                       | 80             | 17                  | 99             | 99                       | 100      | 255<br>5<br>$\sim$ | 99                  | 99                       | 99             | 99                      |                                | 99             | 99             | 99             |        | 感音          |                    |                  |               |        |               |     | 插入99帧  | 99             |
| 推<br>杆<br>位 | 95             | 95                       | 50             | 16                  | 98             | 98                       |          |                    | 98                  | 98                       | 98             | 98                      | 98                             | 98             | 98             | 98             |        |             |                    |                  |               |        |               |     | 插入98帧  | 98             |
|             | 94             | 94                       | 30             | 15                  | 97             | 97                       |          |                    | 97                  | 97                       | 97             | 97                      | 97                             | 97             | 97             | 97             |        |             |                    |                  | 255<br>$\sim$ | 反      | 100<br>$\sim$ | 255 | 插入97帧  | 97             |
|             | 93             | 93                       | 20             | 14                  | 96             | 96                       | 50       | $\overline{A}$     | 96<br>95            | 96                       | 96             | 96                      | 96                             | 96             | 96             | 96             |        | 动           |                    |                  |               | 应      |               |     | 插入96帧  | 96             |
|             | 92             | 92                       | 15             | 13                  | 95             | 95                       |          |                    |                     | 95                       | 95             | 95                      | 95                             | 95             | 95             | 95             |        | 感           | $\overline{3}$     |                  |               |        |               |     | 插入95帧  | 95             |
|             | $\cdots$       |                          | 12             | 12                  |                |                          |          | $\overline{3}$     |                     |                          |                | <br>                    |                                |                |                |                |        | 吉           |                    |                  |               |        |               |     |        |                |
|             |                |                          | 11             | 11                  |                |                          | 25       |                    |                     |                          |                |                         |                                | $\cdots$       |                | $-$            |        | 控           |                    |                  |               |        |               |     | ÷      | <br>-22        |
|             | 8              | 8                        | 10             | 10                  | 8              | 8                        |          |                    | $\mathbf{R}$        | 8                        | 8              | 8                       | 8                              | 8              | 8              | 8              |        | 類           |                    | 多                |               |        |               |     | 插入8帧   | 8              |
|             |                |                          | 9              | q                   | $\overline{7}$ |                          |          |                    |                     |                          | $\overline{7}$ |                         | 7                              |                | $\overline{7}$ |                |        | 谱<br>音      | $\overline{2}$     | 循                |               |        |               |     | 插入7帧   | $\overline{7}$ |
|             | 6              | 6                        | 8              | <b>R</b>            | 6              | 6                        | 12       | $\overline{2}$     | 6                   | 6                        | 6              | 6                       | 6                              | 6              | 6              | 6              |        | 松           |                    | 环                |               |        |               |     | 插入6帧   | 6              |
|             | 5              |                          |                |                     | 5.             | 5                        |          |                    | 5                   |                          | 5              |                         | 5                              |                | 5              |                |        | 频           |                    |                  |               |        |               | 99  | 插入5帧   | 5              |
|             | $\overline{4}$ | $\boldsymbol{A}$         | 6              | 6                   | $\overline{4}$ |                          | 6        |                    |                     |                          | $\overline{4}$ | $\boldsymbol{A}$        | $\overline{4}$                 |                | $\overline{4}$ |                |        | 谱<br>声      |                    |                  |               | 正<br>序 | $\mathbf{0}$  |     | 插入4帧   | $\overline{4}$ |
|             | $\mathbf{3}$   | $\overline{3}$           | 5              |                     | $\mathbf{3}$   | $\overline{3}$           |          |                    | 3<br>$\overline{2}$ | $\mathbf{3}$             | 3              | $\overline{\mathbf{3}}$ | $\mathbf{3}$<br>$\overline{2}$ | 3              | $\mathbf{3}$   | 3              |        | 痉<br>图<br>× | 单                  |                  |               |        |               |     | 插入3帧   | $\overline{3}$ |
|             | $\overline{2}$ | $\overline{\phantom{a}}$ | $\overline{4}$ |                     | $\overline{2}$ | $\overline{2}$           |          |                    |                     | $\overline{2}$           | $\overline{2}$ | $\overline{2}$          |                                | $\mathfrak{p}$ | $\overline{2}$ | $\overline{a}$ |        |             | $\mathbf{0}$       | 循                | $\Omega$      |        |               |     | 插入2帧   | $\overline{2}$ |
|             |                |                          | $\mathbf{R}$   | 3<br>$\sim$         |                |                          | $\Omega$ | $\mathbf{0}$       |                     |                          |                |                         |                                |                | $\mathbf{1}$   |                |        |             |                    | 环                |               |        |               |     | 插入1帧   |                |
|             | $\circ$        | $\Omega$                 |                |                     | $\Omega$       | $\Omega$                 |          |                    | $\Omega$            | $\Omega$                 | $\bullet$      | $\Omega$                | $\Omega$                       | $\Omega$       | $\circ$        | $\Omega$       |        |             |                    |                  |               |        |               |     | 关闭     | $\circ$        |

十对一(通道数值以 10 递增对应级位)

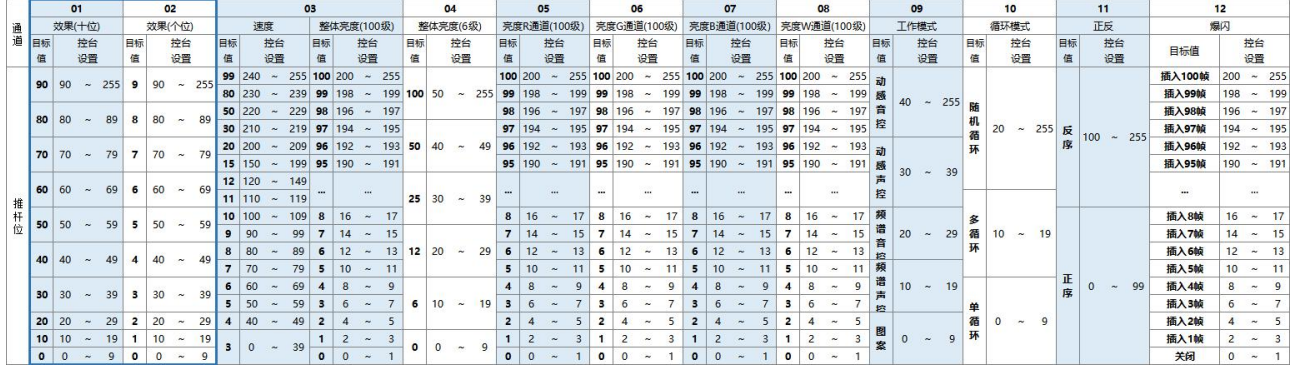

注 1: 若灯具的通道颜色顺序非常规的 R-G-B-W, 亮度通道对应调换。

注 2:亮度及爆闪等级以 2 递增级位。

## <span id="page-15-0"></span>6. 灯具编址

## <span id="page-15-1"></span>6.1. 支持芯片

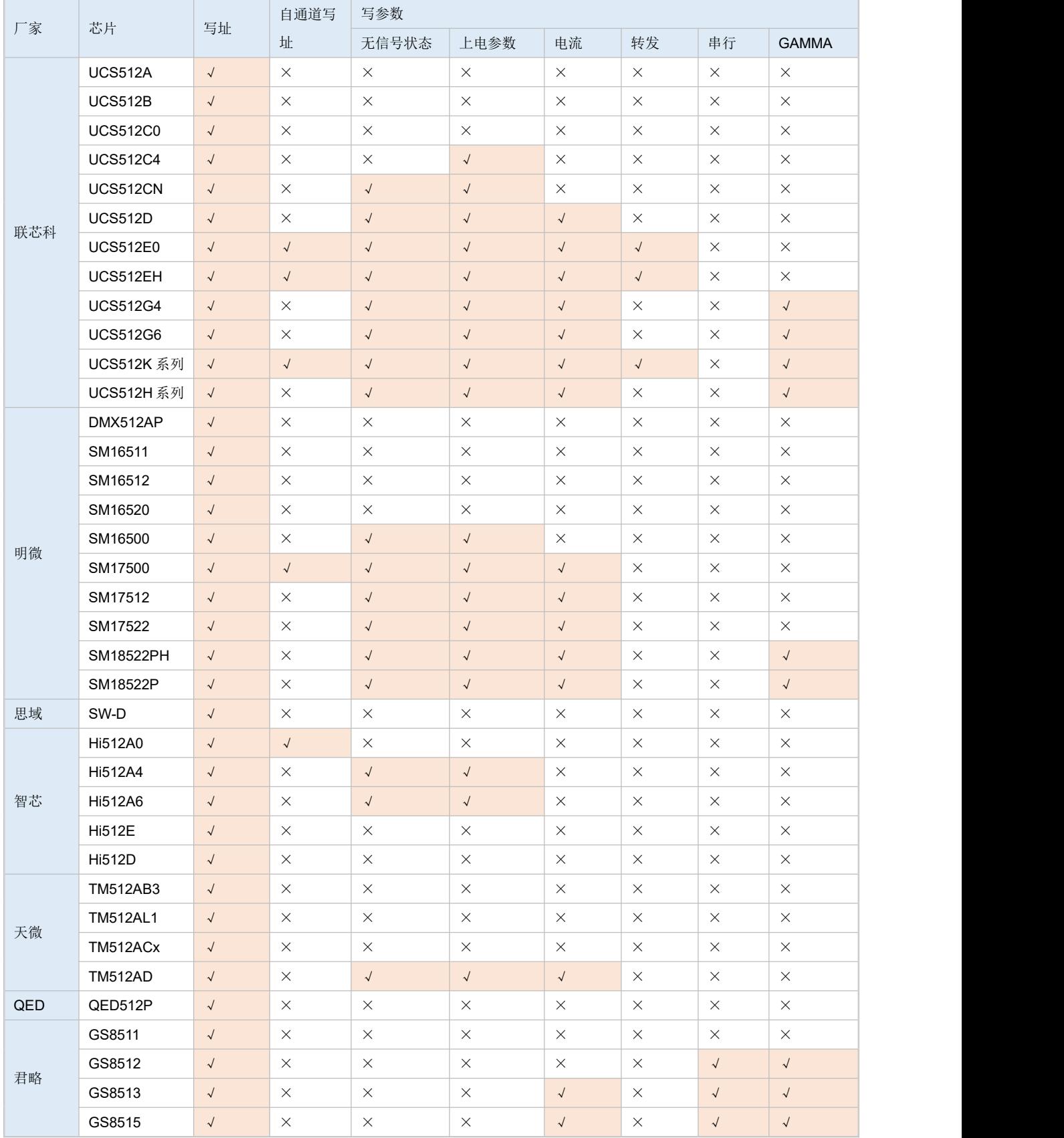

## <span id="page-16-0"></span>6.2. 芯片写址/参数成功现象

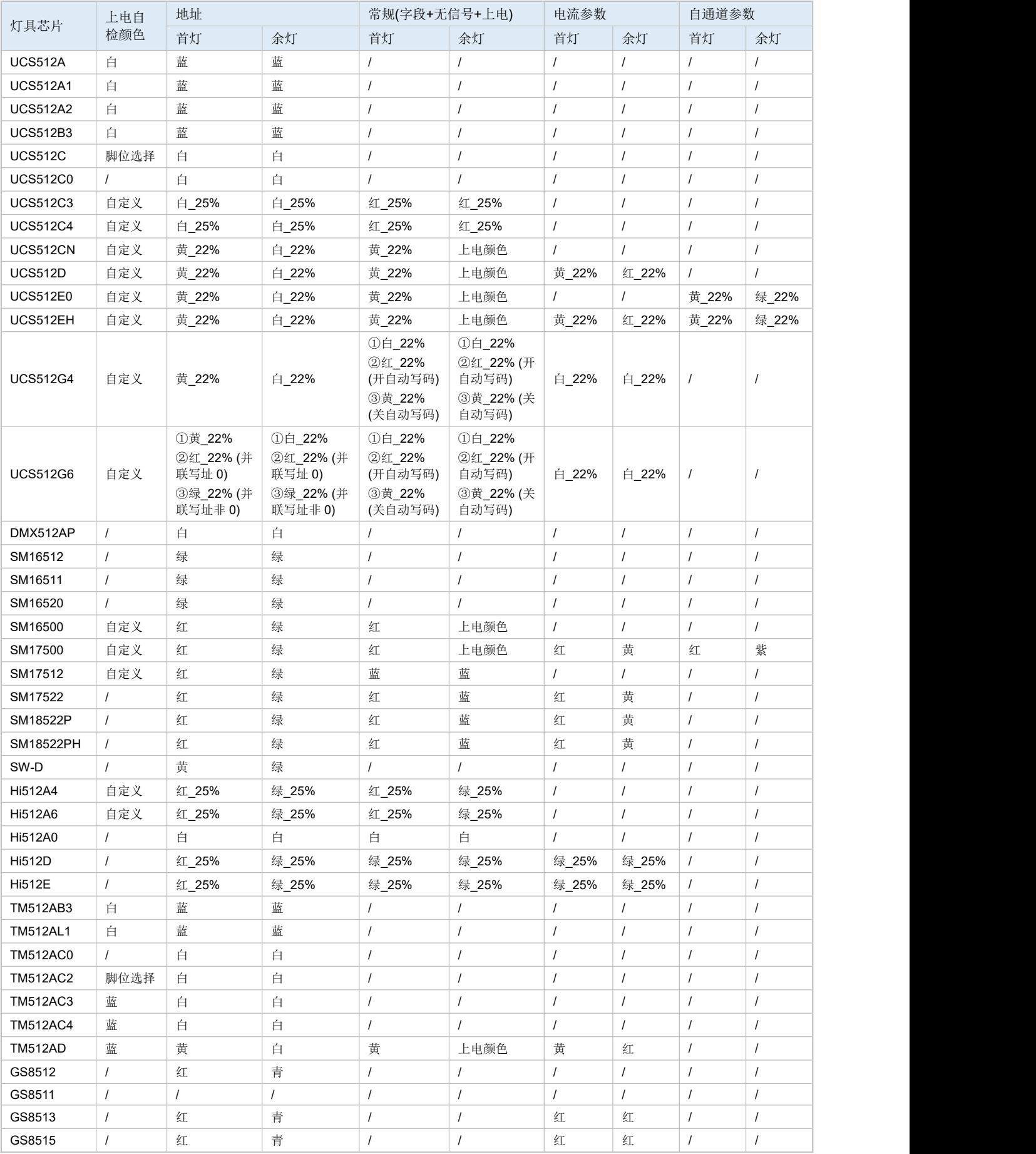

#### <span id="page-17-0"></span>6.3. 联机编址

- 1. 正确连接电脑与所有控制器,打开 Magic Player,点击【效果编辑】下的【灯具编址】。
- 2. 在设置窗口下,勾选需编址的控制器。
- 3. 设置编址参数后,点击【应用到勾选控制器】。
- 4. 点击【写址勾选控制器】,成功后显示【编址完成】。(其他选项见下表格。)

#### 说明: 2008年 2018年 2018年 2018年 2018年 2018年 2018年 2018年 2018年 2018年 2018年 2018年 2018年 2018年 2018年 2018年 2018年 2018年 2018年 2018年 2018年 2018年 2018年 2018年 2018年 2018年 2018年 2018年 2018年 2018年 2018年 2018年 2018年 2018年 2018年 2018年 20

1) 实际应用可根据实际编址目标,选择单个端口、单台控制器、所有工程下的控制器进行编址。

2) 界面显示"编址完成"不代表灯具已成功写入地址码,必须以灯具编址效果及数点作为判断依据。

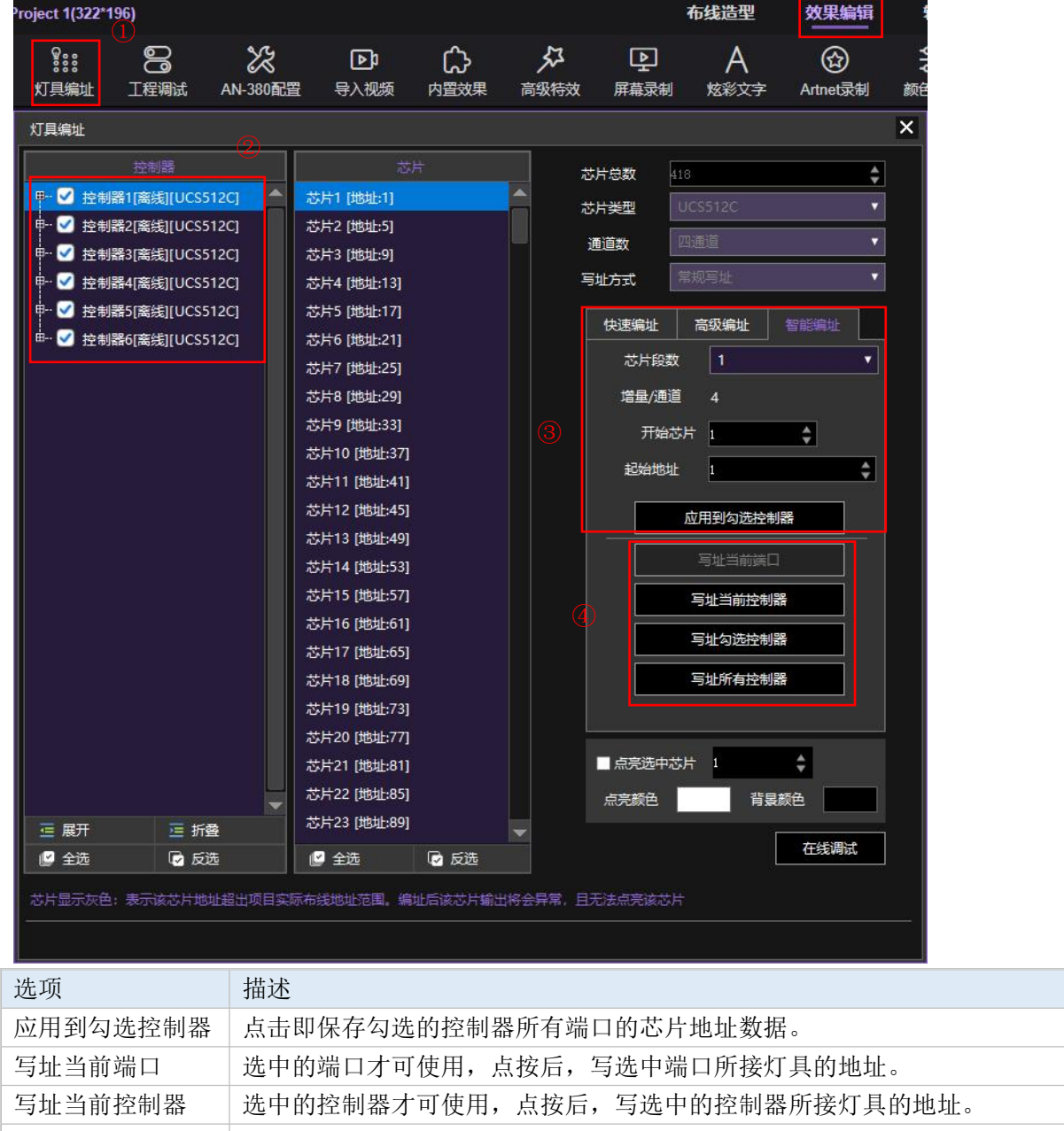

写址勾选控制器 | 勾选中的控制器才可使用, 点按后, 只写勾选的控制器所接灯具的地址。

写址所有控制器 — 任何时候都可使用, 点按后, 写所有控制器所接灯具的地址(如控制器离线状态则无 法正确接收软件数据)。

### <span id="page-18-0"></span>6.4. 脱机编址

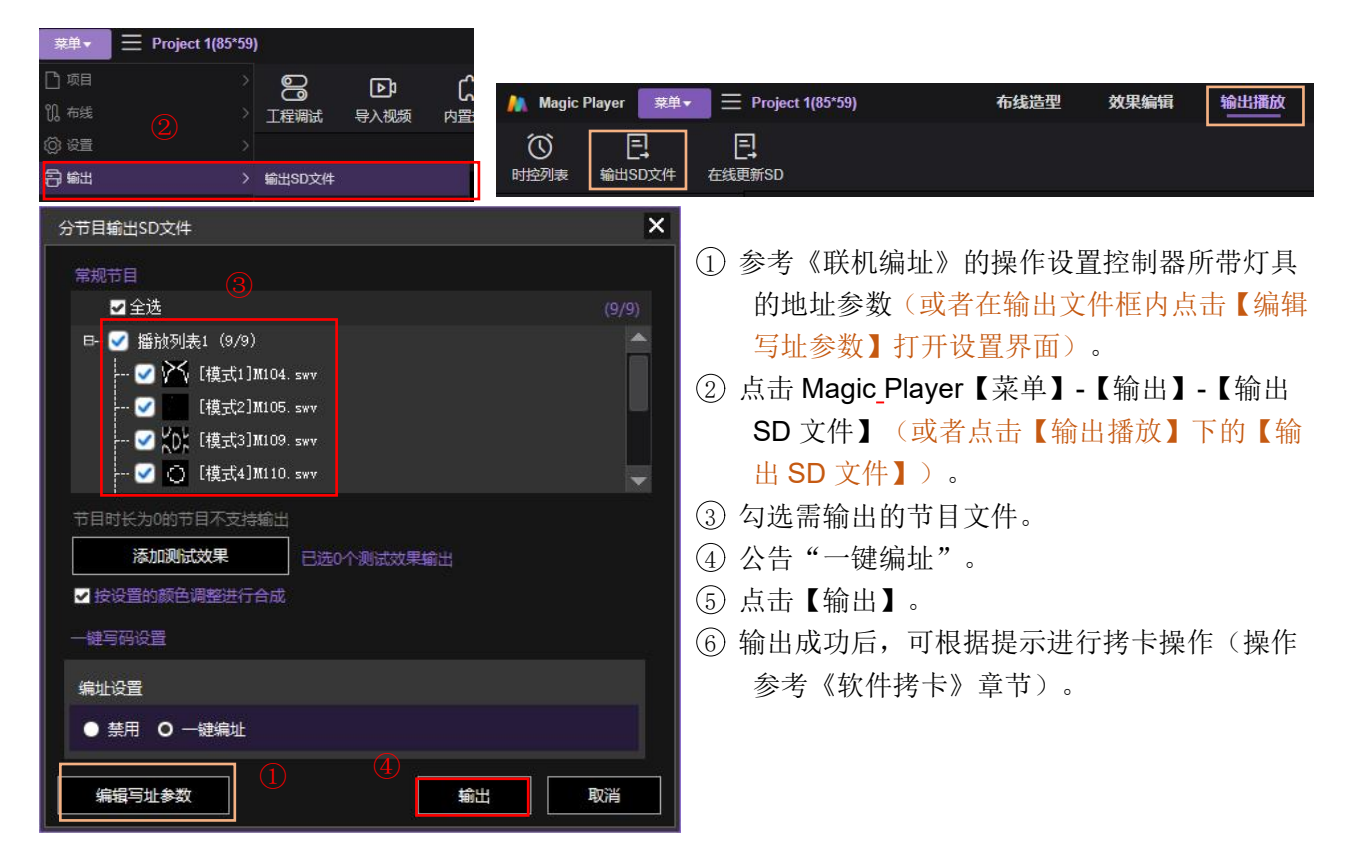

- 7 . 将 SD 卡插入控制器后,直接通电开机。
- 8 . 长按【MENU】,进入【参数设置】选项界面,选择【编址功能】后按【ENTER】,再次选择【一键 编址】。

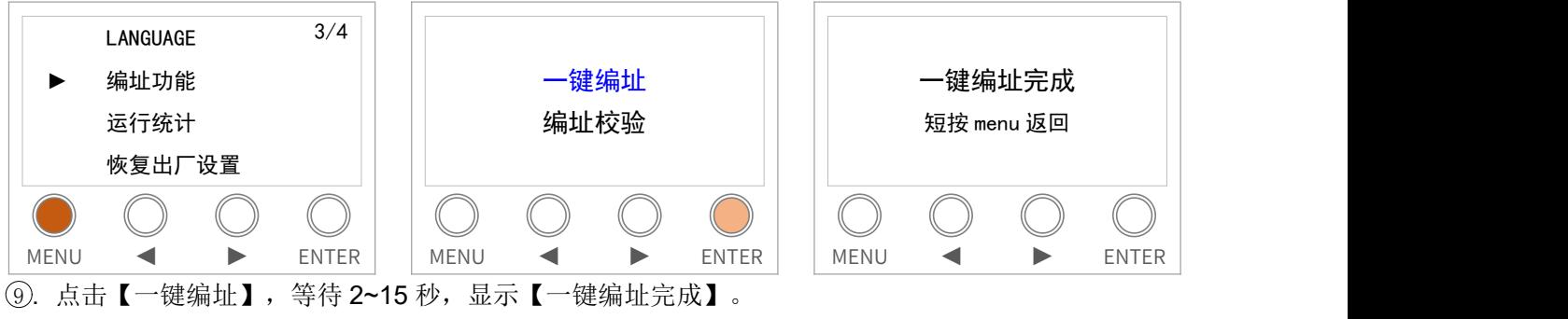

说明:

- A. 当控制器为主机时,脱机一键编址对相同分组的从机有效; 当控制器为从机时,脱机一键编址只对本机有效。。
- B. 界面显示"编址完成"不代表灯具已成功写入地址码,必须以灯具编址效果及数点作为判断依据。

### <span id="page-19-0"></span>6.5. 编址校验

当灯具在写入地址后,我们需要二次验证灯具是否已成功写入地址参数。

#### <span id="page-19-1"></span>6.5.1. 脱机校验灯具地址

1. 在"参数设置"界面下,选择"编址功能"下的"编址校验"进入操作界面。

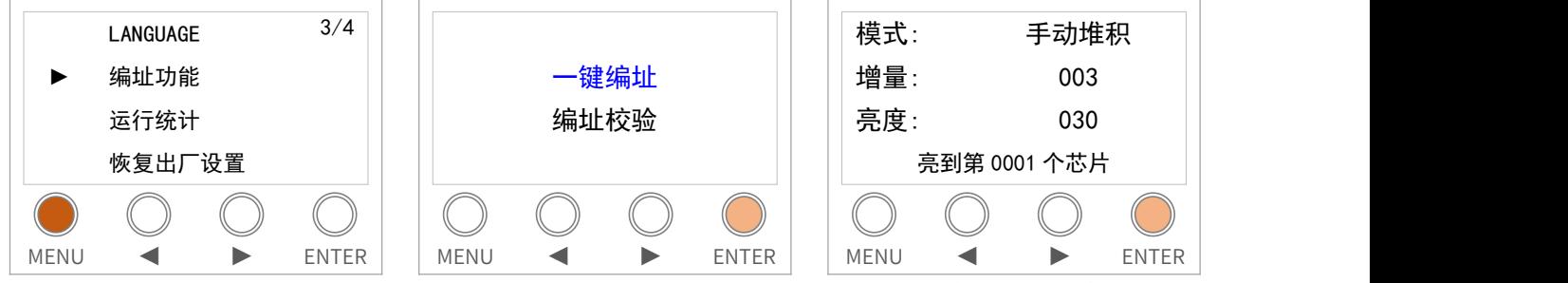

2. 根据所需短按【ENTER】切换光标位置, 【◀】和【▶】设置数值。控制器实时输出点亮灯具。 模式:支持手动逐点、手动堆积、自动逐点、自动堆积。只有在手动校验模式下才可指定点亮的灯具。

#### <span id="page-19-2"></span>6.5.2. 软件 Magic Player 校验灯具地址

方式一: 在 Magic Player 的"效果编辑"界面下,点击【工程调试】,在打开的界面下选择"灯点测试"。 设置芯片段数、校验方式进行校验即可。

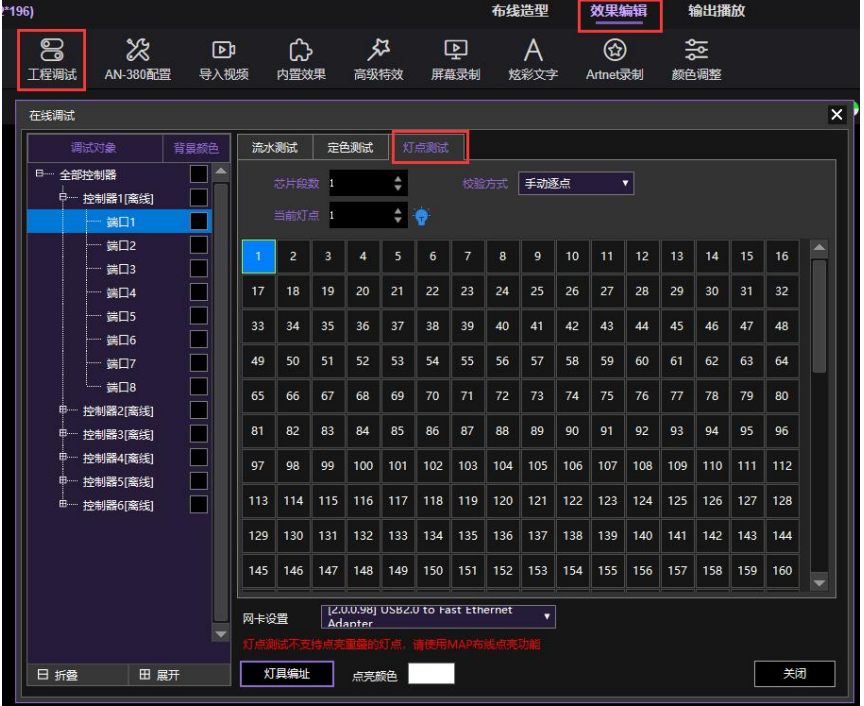

方式二: 在 Magic Player 的"效果编辑"界面下,点击【灯具编址】,在打开界面的右下角勾选"点亮选 中芯片"进行校验即可。

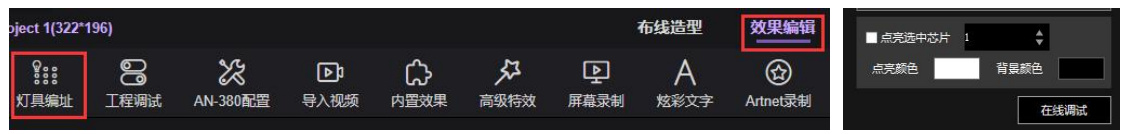

注:勾选此功能时,选中某个芯片,播放软件 Magic Player 会根据芯片列表里的芯片地址数据计算并亮此 芯片所驱动的灯具亮白光,请确保 Magic Player 的数据与实际的灯具地址一致。

如无法保证一致时,建议对灯具写址一次后再点亮灯具;

"点亮颜色"与"背景颜色"可根据实际需要更改。

## <span id="page-20-0"></span>7. 配置接入电脑的网卡

控制器接入电脑时,需给所接网卡分配静态 IP, 操作如下:

1. 打开网络连接,在本地连接上点击右键,选择【属性】。

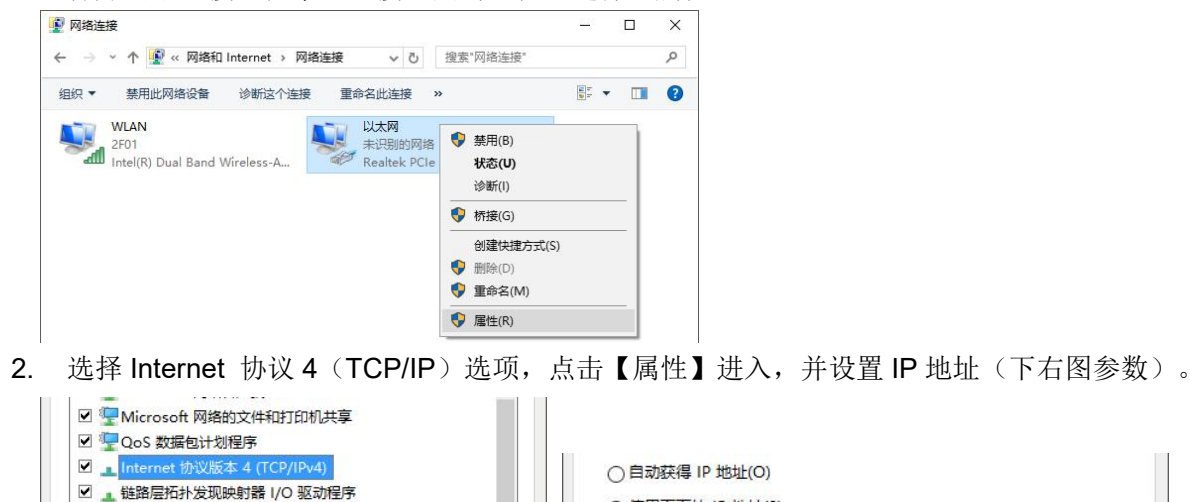

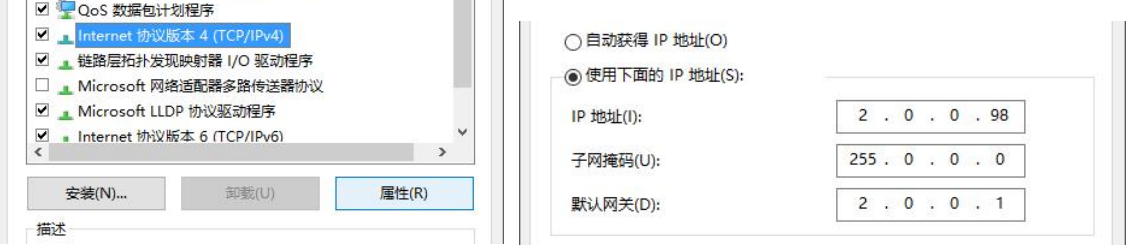

3. 设置 OK 后,点击【确定】。

注意: 改变网卡设置后, 需重新打开软件 Player。

## <span id="page-20-1"></span>8. Art-Net 接入设置

除了通过本机界面 ARTNET 进行参数配置, 还可通过 Magic Player 自动工具 ArtNet Tool 进行在线设置。

#### <span id="page-20-2"></span>8.1. 查询控制器

- 1. 点击【网卡设置】,选择接入控制器的网卡(需提前将网卡设置与控制器不冲突的静态 IP 地址, 如 设置 2.0.0.98)。
- 2. 退出后,点击【搜索】,查询连接上的控制器。

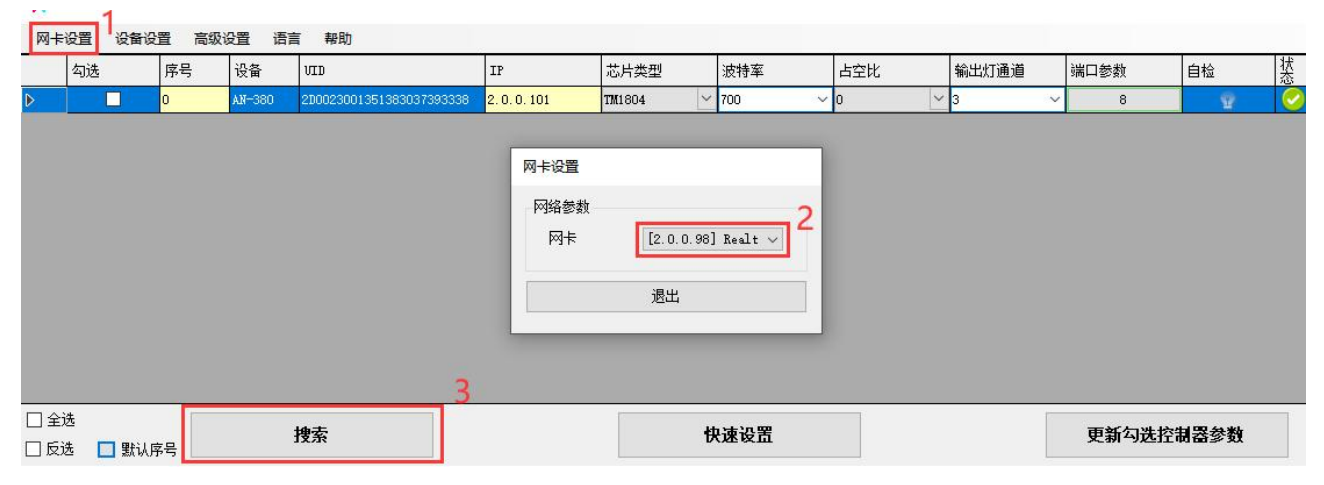

#### <span id="page-21-0"></span>8.2. 配置控制器基本参数

- 1. 正确连接并读取控制器后,勾选需要设置的控制器。
- 2. 设置控制器参数(如 IP 地址、芯片类型、波特率、灯具通道); 设置完成,点击【更新勾选控制器参数】。

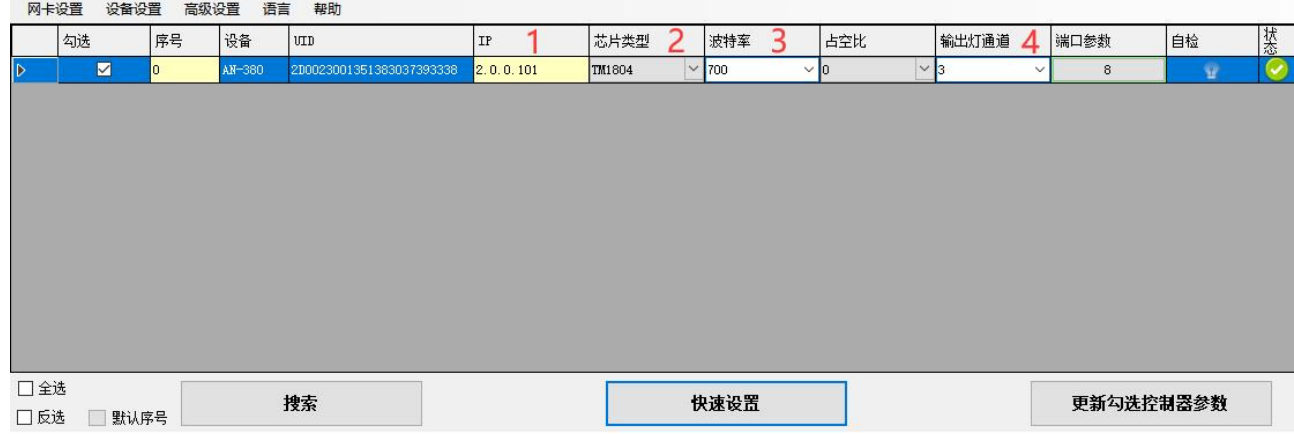

默认参数设置:点击【快速设置】后,如下图依次设置参数,再依次点击【默认勾选控制器参数】、【保 存并退出】、【更新勾选控制器参数】。

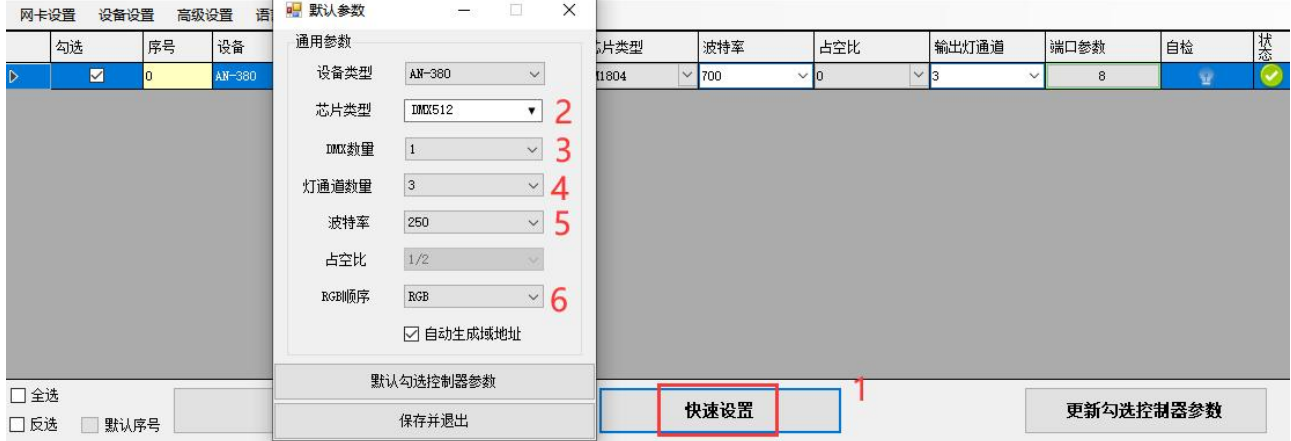

3. 点击【端口参数】栏的数值即可进入"端口参数"界面,此界面下可设置单端口下的灯具通道顺序与 域参数。

网卡设置 设备设置 高级设置 语言 帮助 勾选 序号 设备 | UID ng 端口参数 端口参数 道 自检  $\times$ г  $AN-3$  $\overline{8}$ 端口号 RGB顺序 DMX数量 起始域 3 终止域 像素点 RGB  $Port1$  $\vee$ 1 1  $\mathbf{1}$ 170  $\ddot{\phantom{0}}$  $Port2$  $RGB$ 170  $\overline{\mathbf{v}}$  $\sqrt{2}$  $\overline{2}$ RGB 170  $Port3$  $\overline{\mathbf{v}}$ Ŀ  $\vee$ <sub>3</sub>  $\overline{3}$ 170  $Port4$  $RGB$ ⊽  $\sqrt{4}$  $\overline{\mathbf{4}}$ h  $P$  or  $t6$ RGB  $\sqrt{1}$  $| \nabla |$ 5  $\sf 5$ 170  $RGB$ 170 Port6  $\vee$  $\vee$  6 6  $Port7$  $_{\rm{RGB}}$  $\sqrt{1}$  $\sqrt{7}$  $\overline{7}$ 170  $\sqrt{1}$  $RGB$  $\sqrt{8}$ 170  $Port8$  $|8|$ 更新当前控制器参数 保存并退出 □全选 搜索 快速设置 更新勾选控制器参数 □ 反选 □ 默认序号

设置完成点击【更新当前控制器】。

4. 设置完成,点击【保存并退出】。

### <span id="page-22-0"></span>8.3. 配置芯片菜单

- 1. 正确连接并读取控制器后,勾选需要设置的控制器。
- 2. 点击【设备设置】-【芯片设置】。

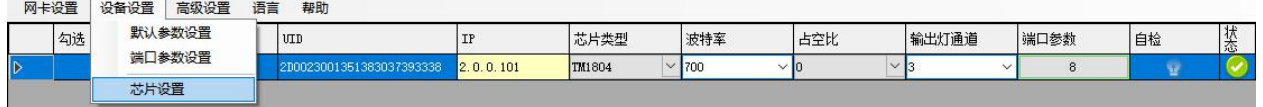

3. "芯片设置"界面读取并显示控制器原配置芯片,用户点击【芯片类型】下拉选项进行选择(最多32 项)。

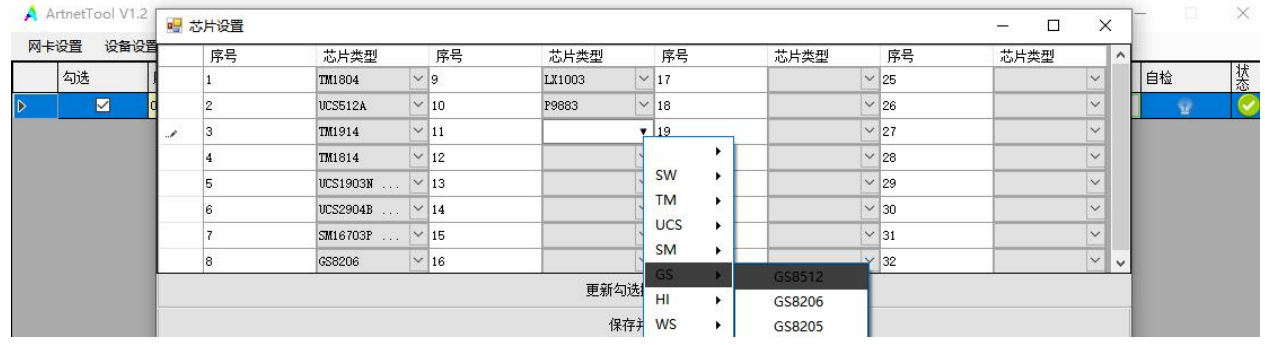

4. 芯片选择完成后,点击【更新勾选控制器参数】即可更新对应控制器的芯片列表,

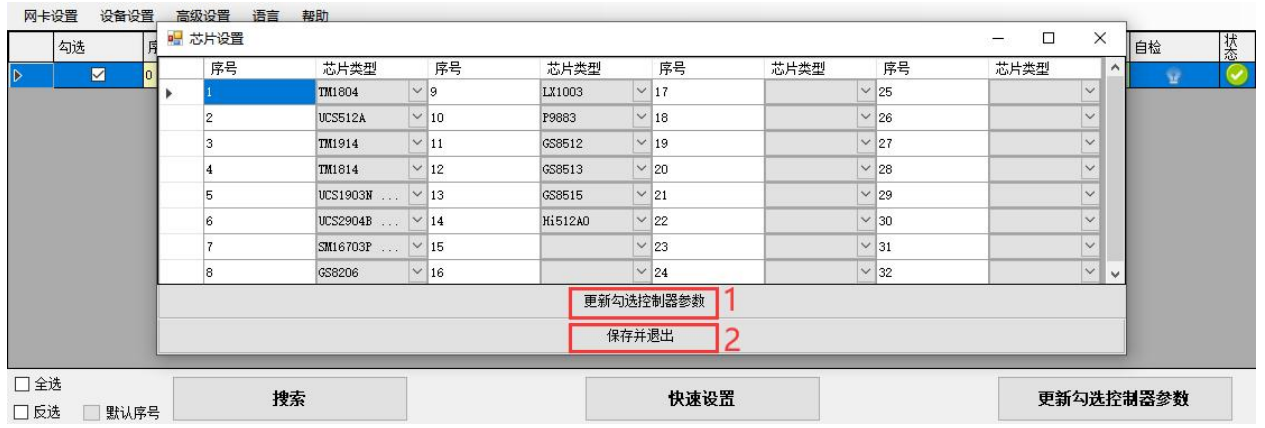

5. 设置完成,点击【保存并退出】。

### <span id="page-22-1"></span>8.4. 自检效果

- 1. 正确连接并读取控制器后,勾选需要设置的控制器。
- 2. 点击自检选项下的小灯泡1。(高亮黄色表示正在播放自检效果,灰蓝色表示停止自检。)

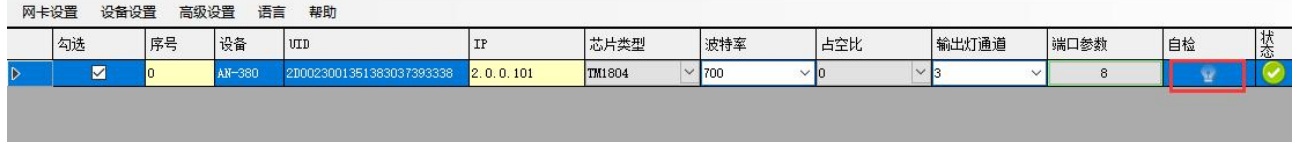

## <span id="page-23-0"></span>9. SD 卡文件相关

### <span id="page-23-1"></span>9.1. 输出 SD 卡文件

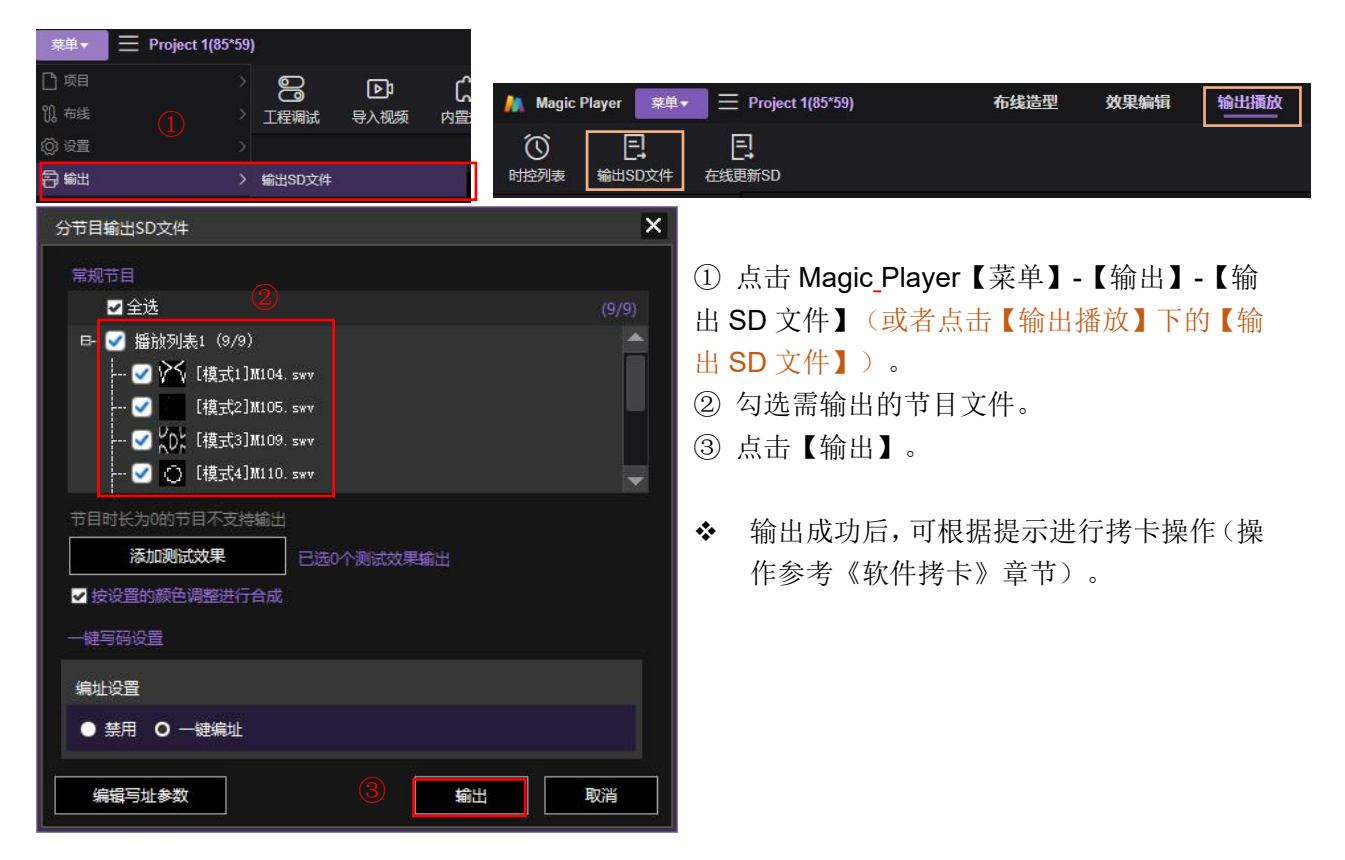

### <span id="page-23-2"></span>9.2. 在线传输效果文件

- $(1)$  在 Magic Player 的"输出播放"下,点击【在线更新 SD】。
- 2 勾选需更新的控制器(仅支持在线的控制器)。
- 3 点击【发送 SD 效果】。

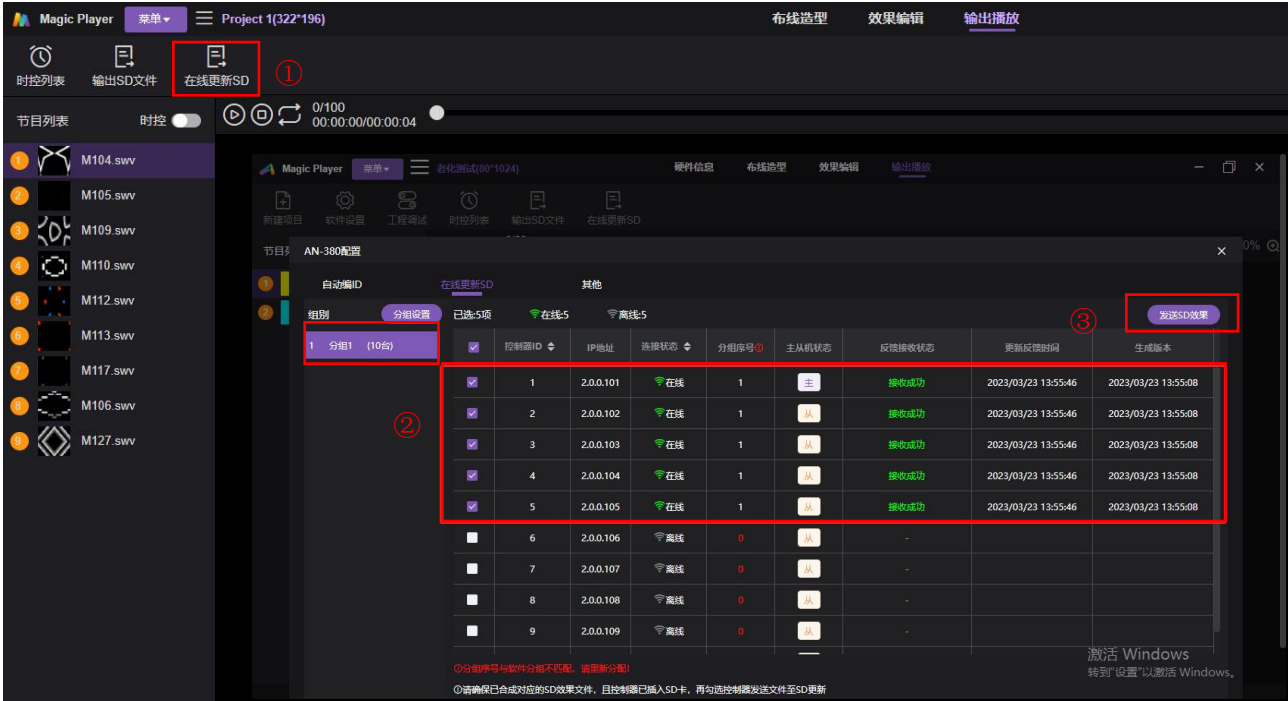

## <span id="page-24-0"></span>9.3. 软件拷卡

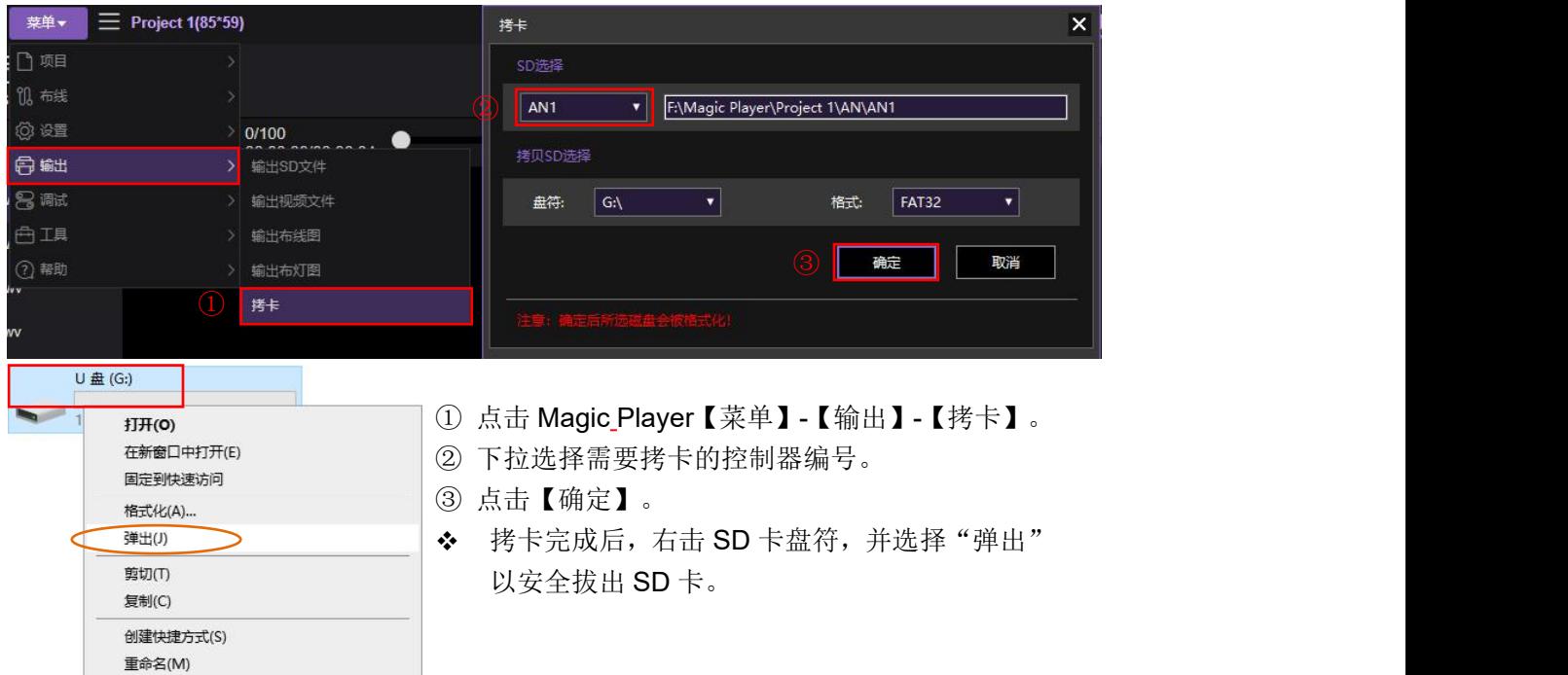

## <span id="page-24-1"></span>9.4. 手动拷卡

1) 在右击的弹出菜单中选择"格式 化";

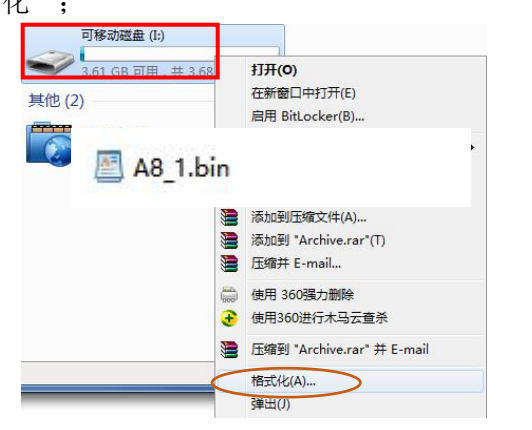

3) 右击 A8\_\*.bin 文件, 在弹出菜单中选 择"发送到"可移动磁盘;

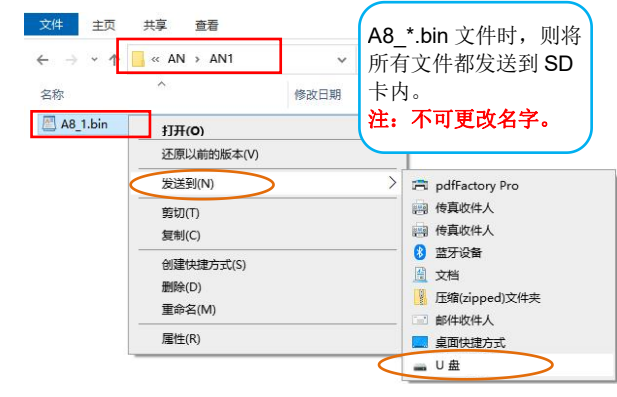

2) 设置"文件系统 FAT32"+"单元大小 32KB"+"快速格式化",单击"开始";

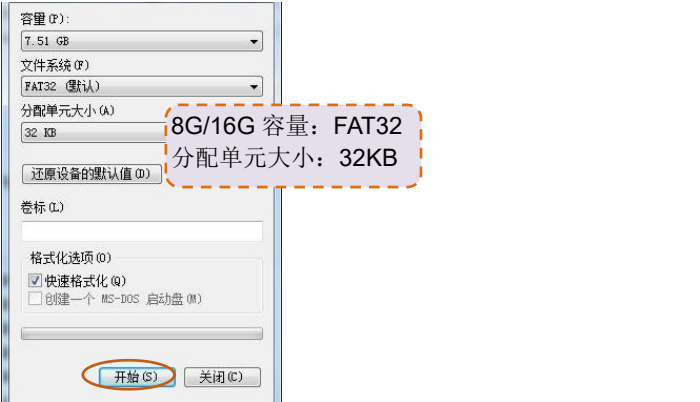

4) 在右击的弹出菜单中, 选择"弹出" 以安全弹出 SD 卡;

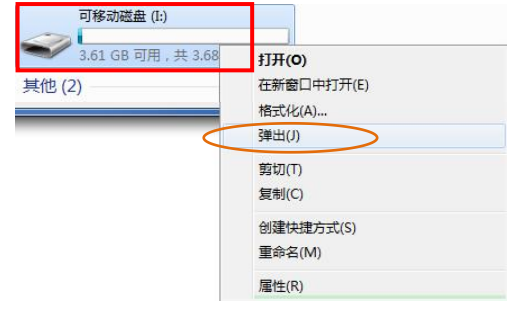

## <span id="page-25-0"></span>10. 错误代码及故障排查

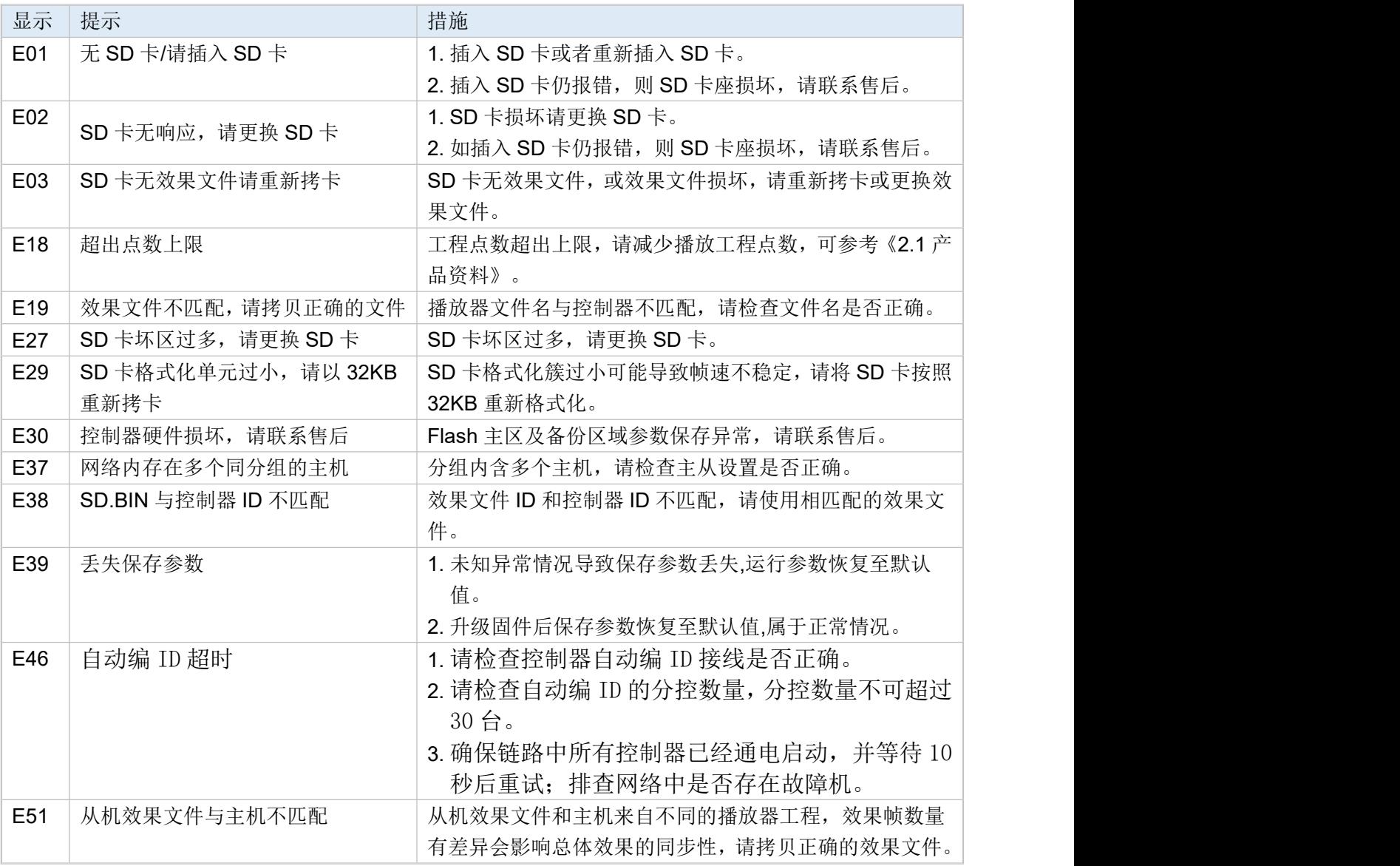

## <span id="page-25-1"></span>11. 配件清单

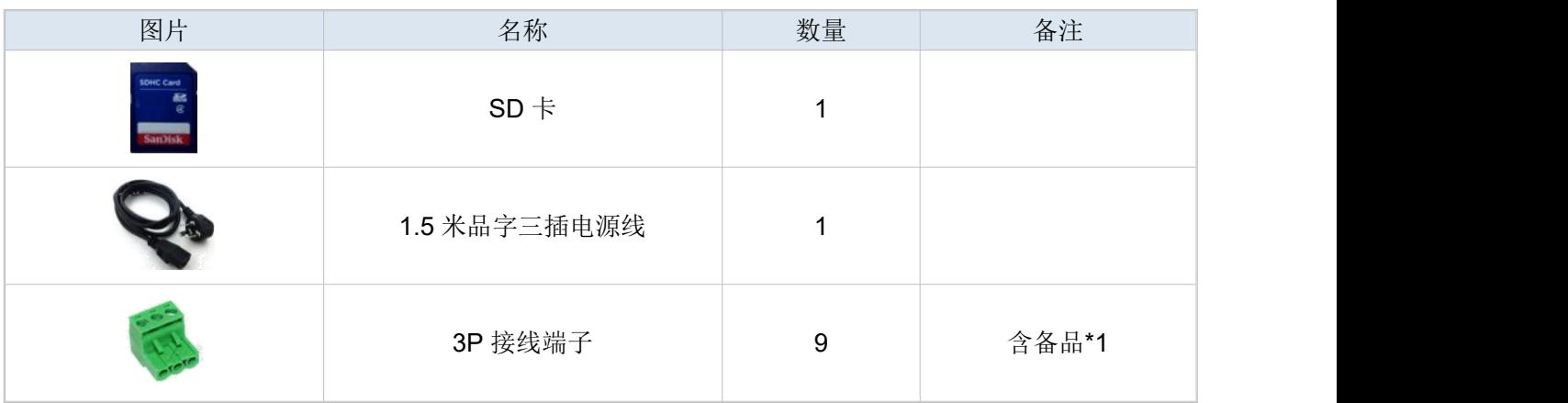